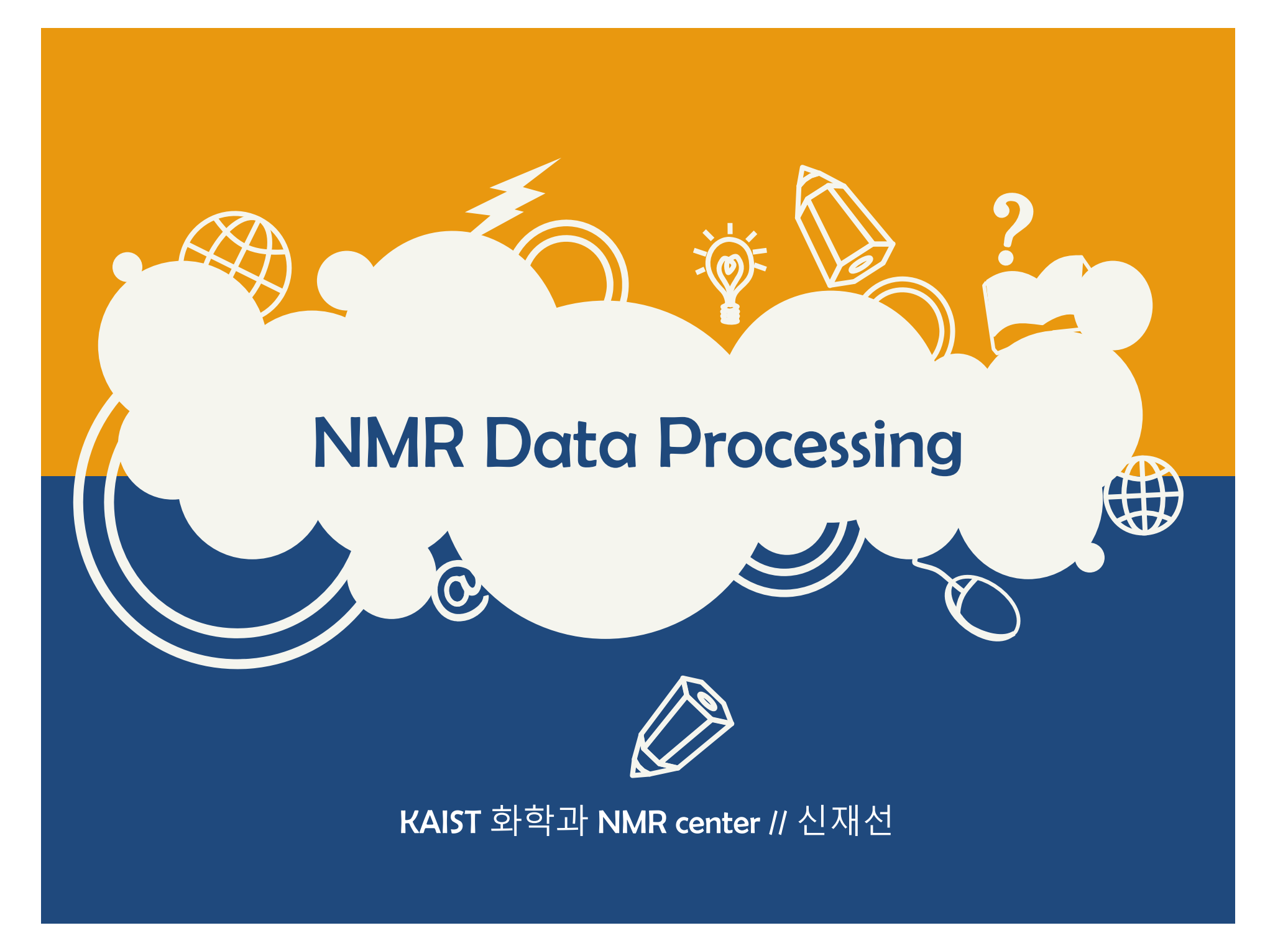

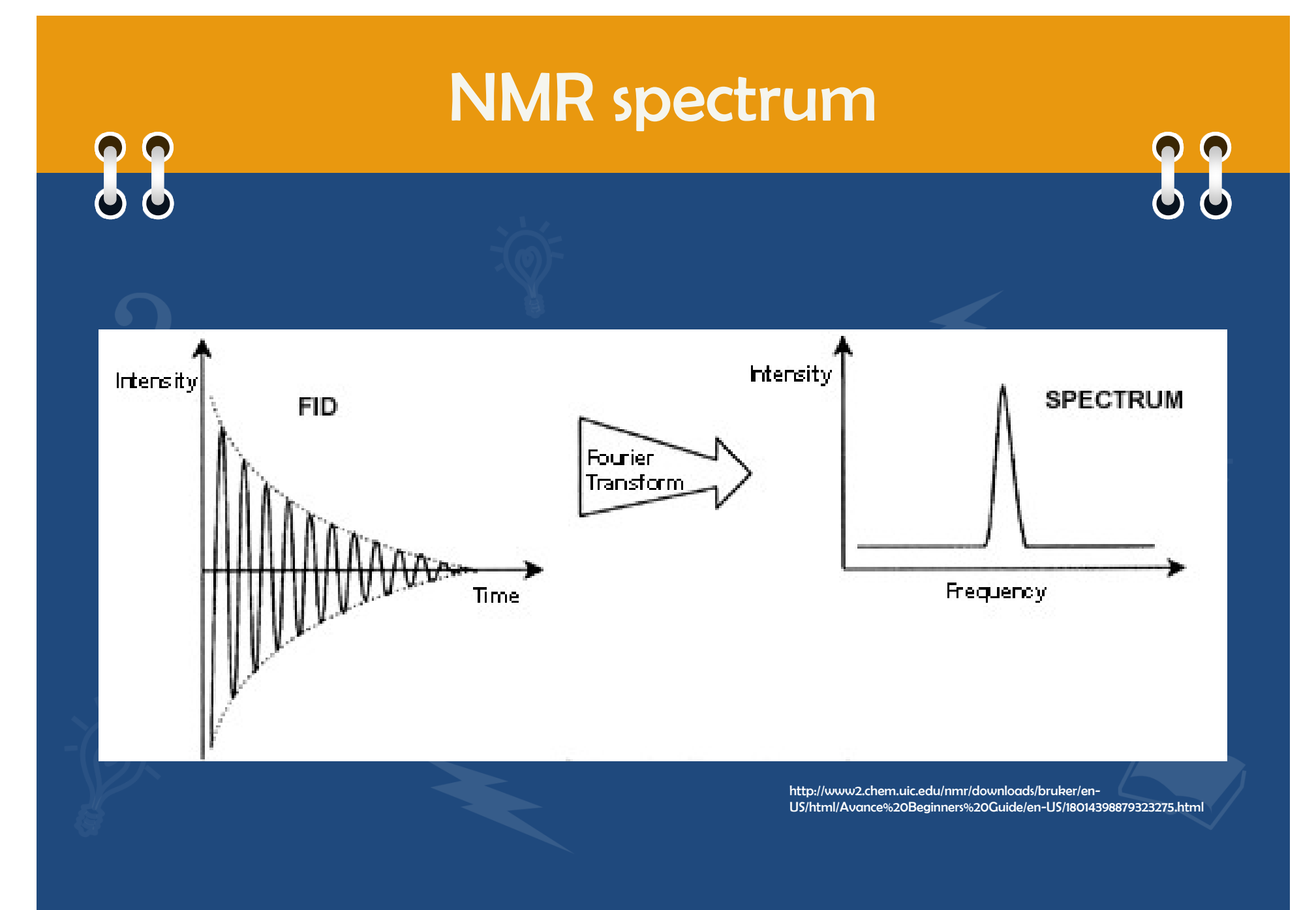

# NMR processing?

# 88

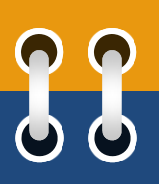

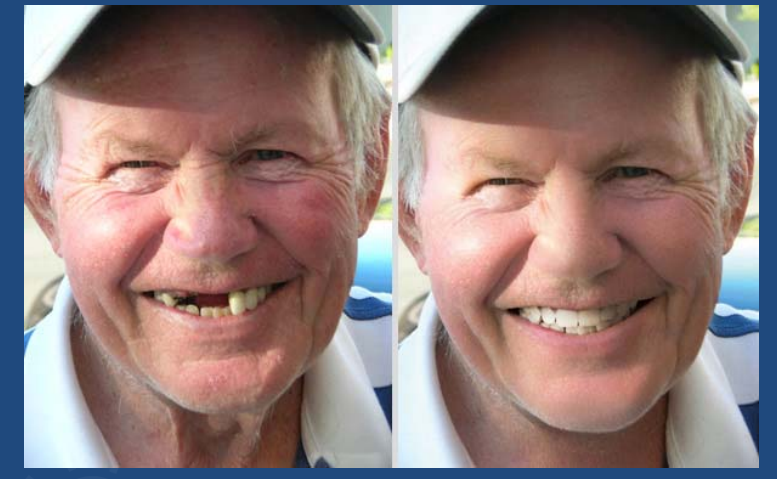

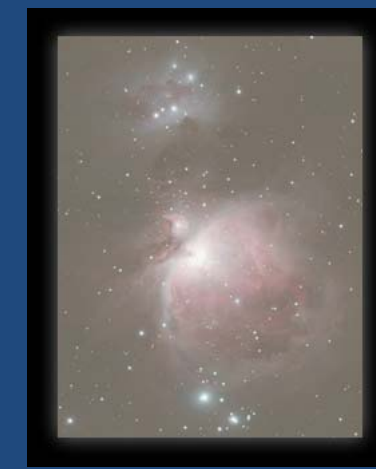

Shoot Through<br>Light Polluted Skies?

**Get Noisy Images?** 

**Like Diffraction Spikes Around Stars?** 

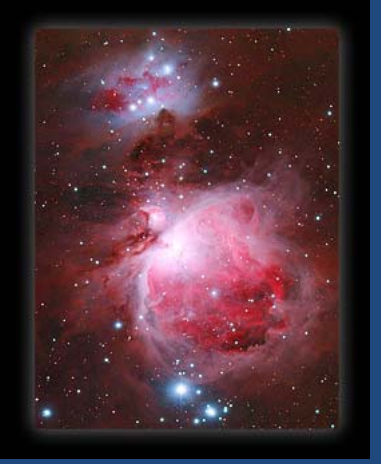

http://www.stockvault.net/photo/104139/toothless-lew http://www.prodigitalsoftware.com/Astronomy\_Tools\_For\_Full\_Version.html

# Software

66 NMR manufacture Topspin / VNMRJ / Delta Free Software ACD NMR processor, SpinWorks 4, iNMR o Sparky, CCPN-NMR, NMRViewJ Commercial Software Nuts, MestReNova

#### **MestReNova**

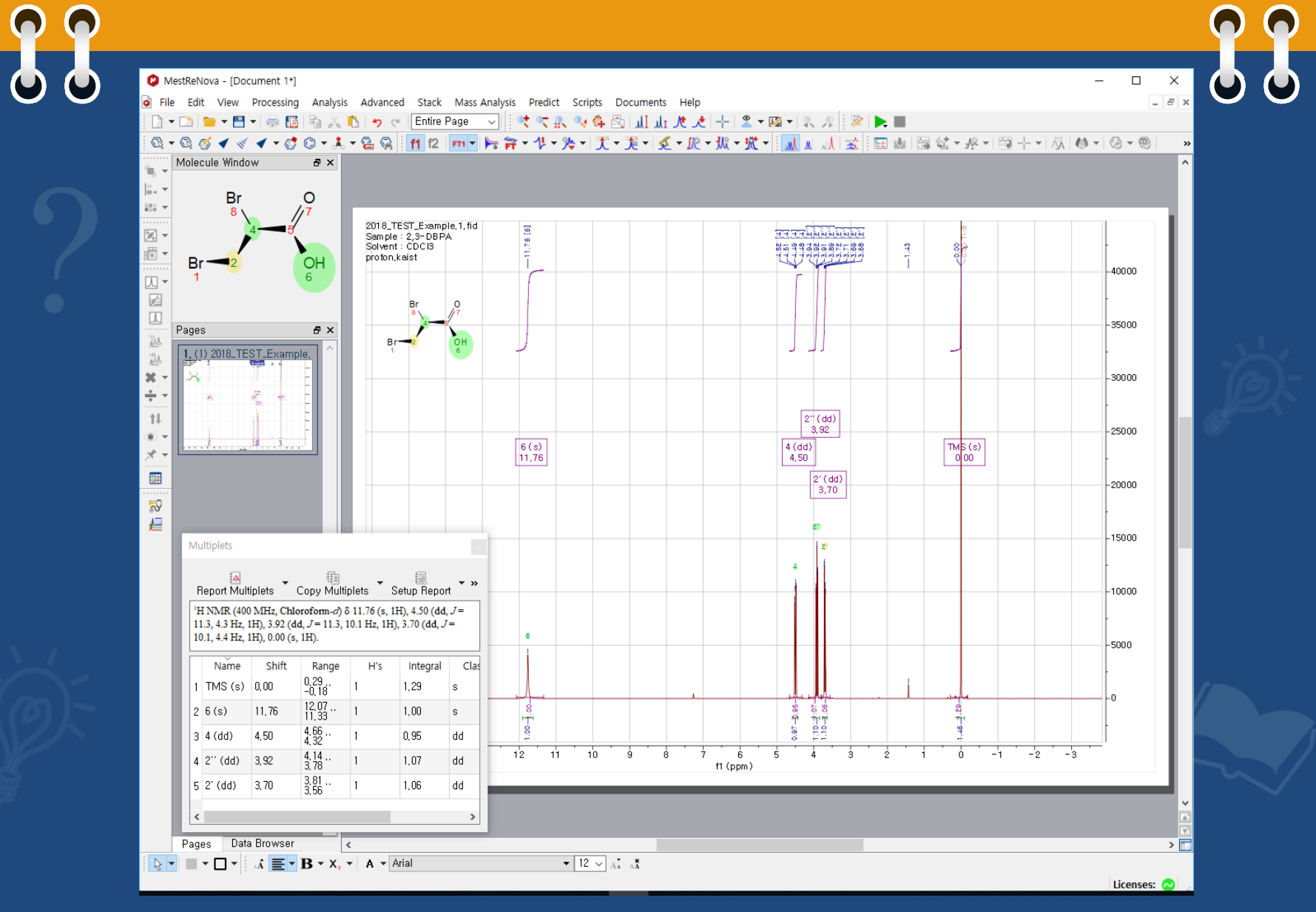

#### MestReNova

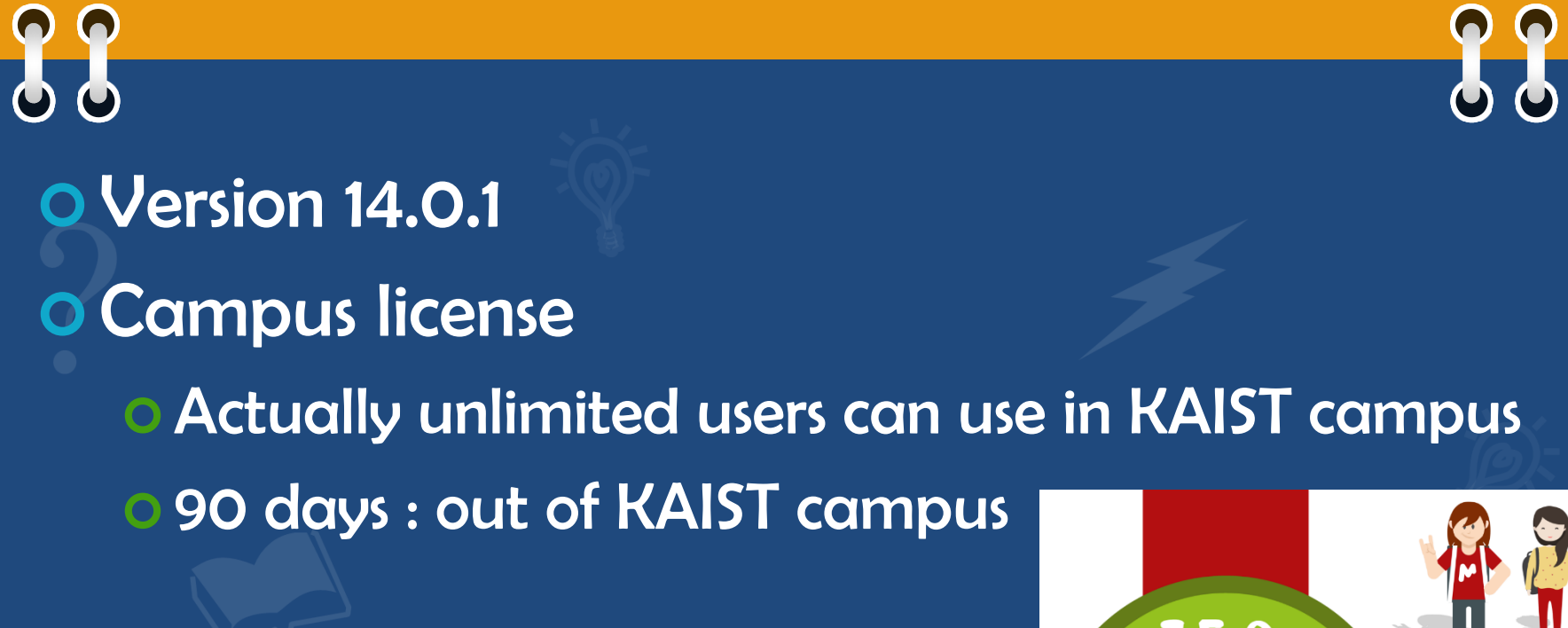

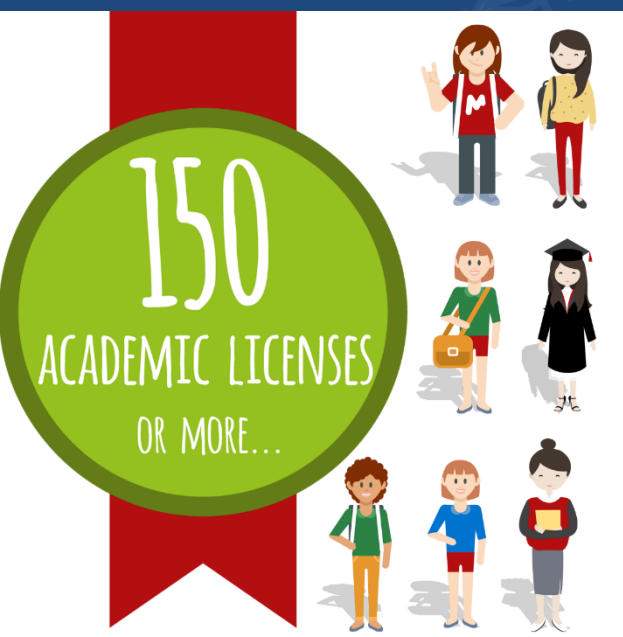

# **Installation**

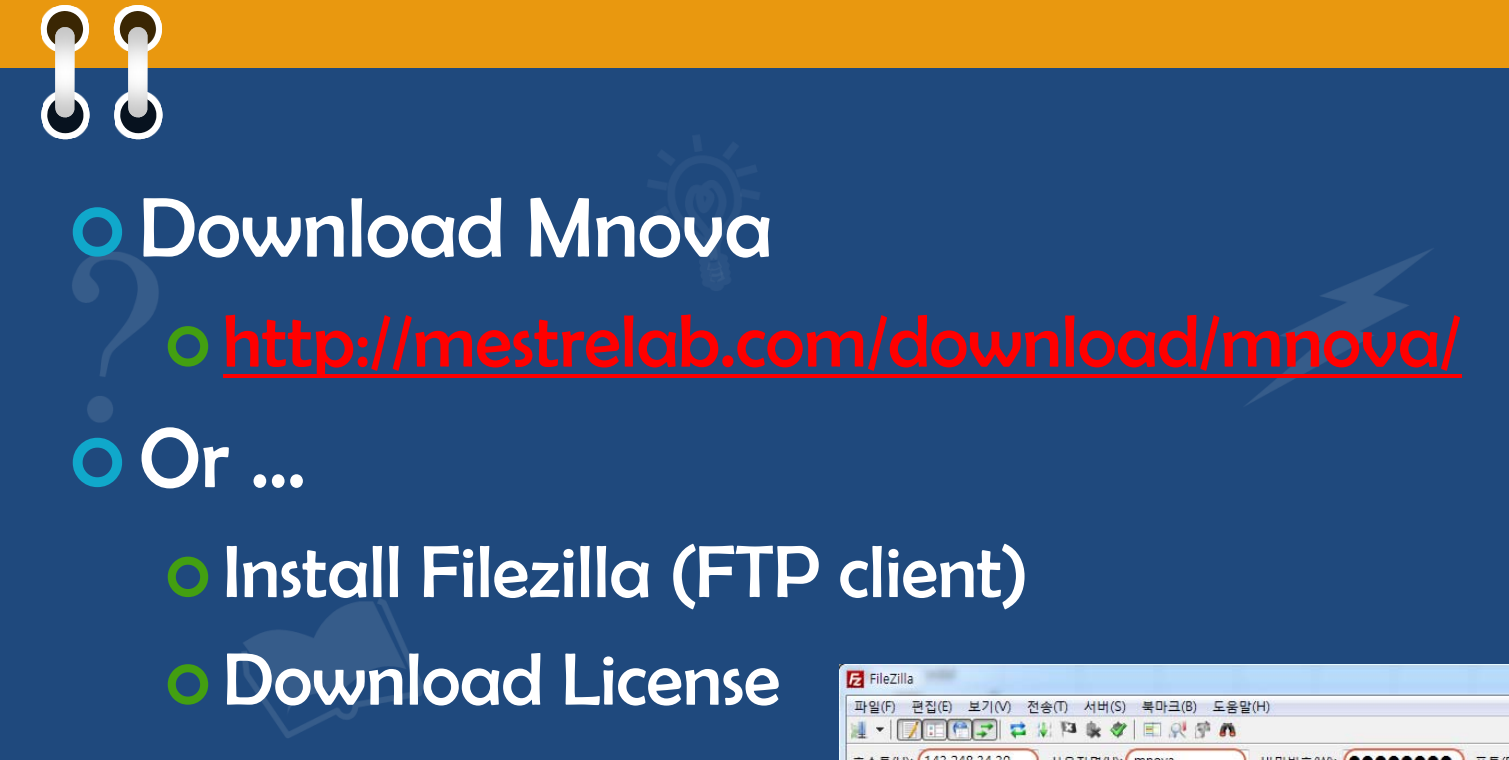

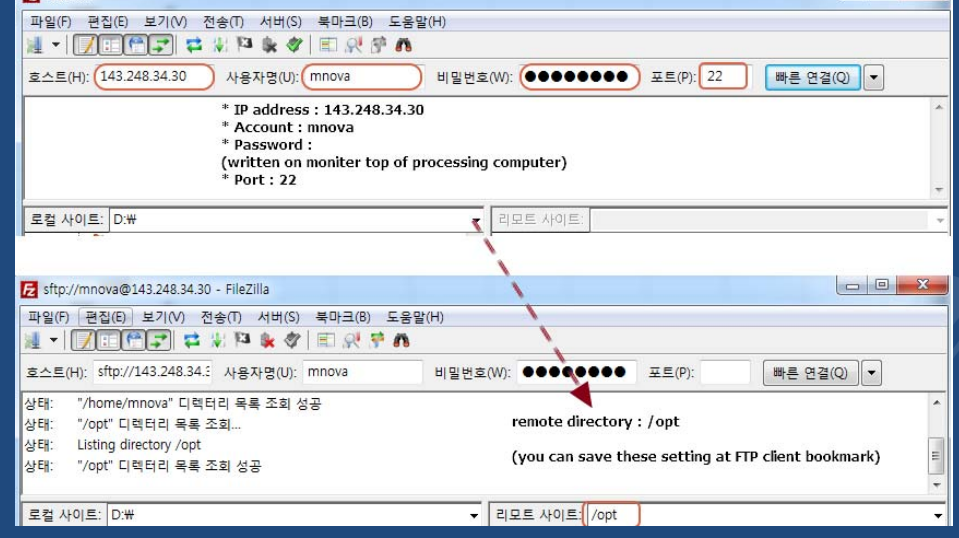

 $\Box$ e

# Interface

# 88 Modern vs classic

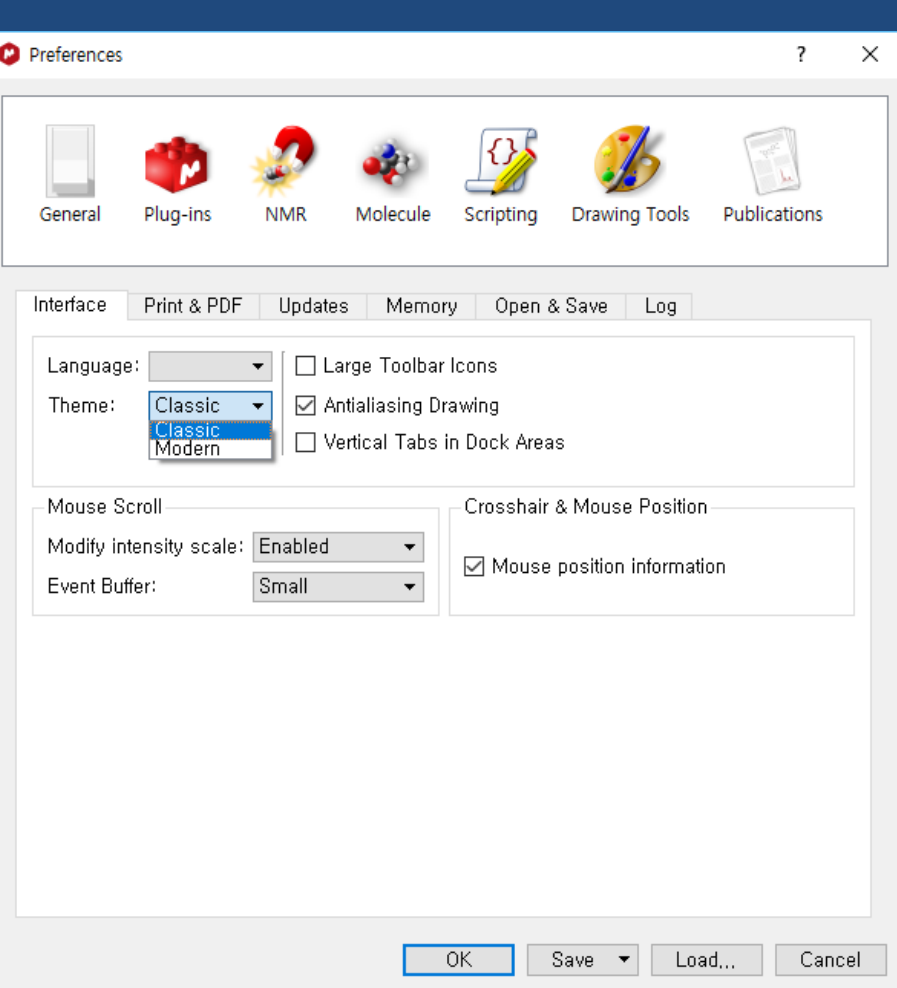

#### How to use?

66 **01D** processing qNMR, water suppression **02D processing**  NUS, assignment Multiple Spectrum Analysis Reaction Monitoring // Kinetics o DOSY T1/T2 relaxation o Etc...

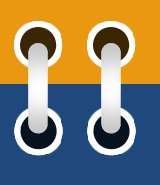

#### Home

# 88 **O** Drawing O Insert Object

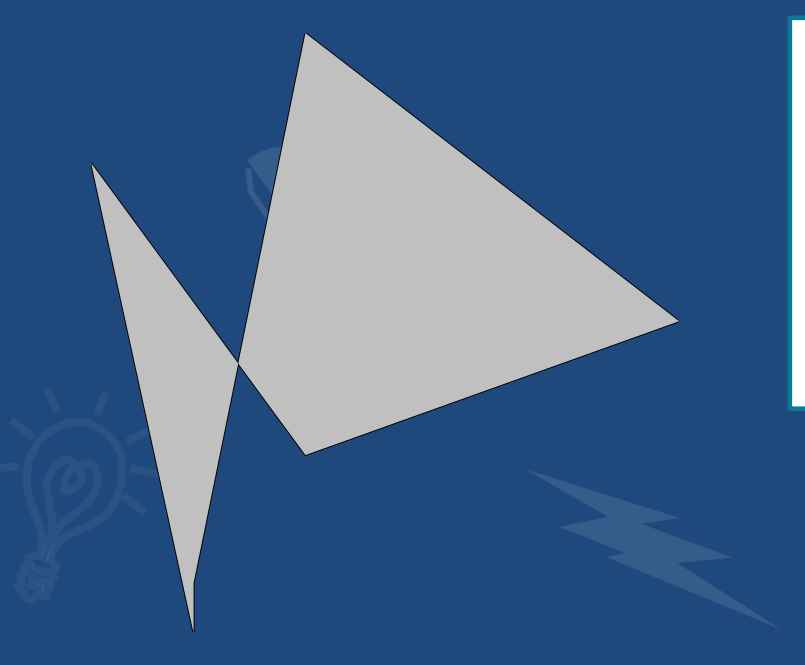

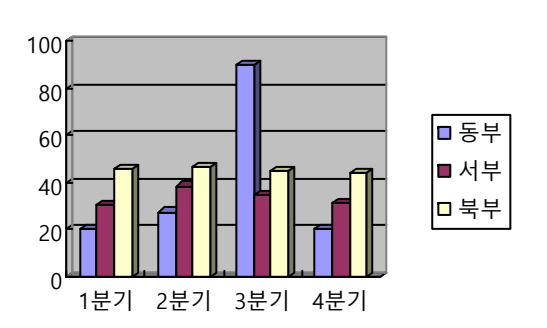

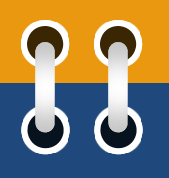

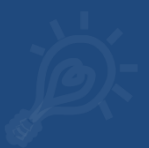

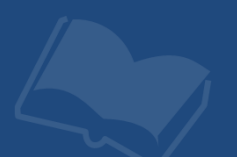

#### View

# 88 **O Spectrum Toolbar O** Shortcuts Audit Trail Tables

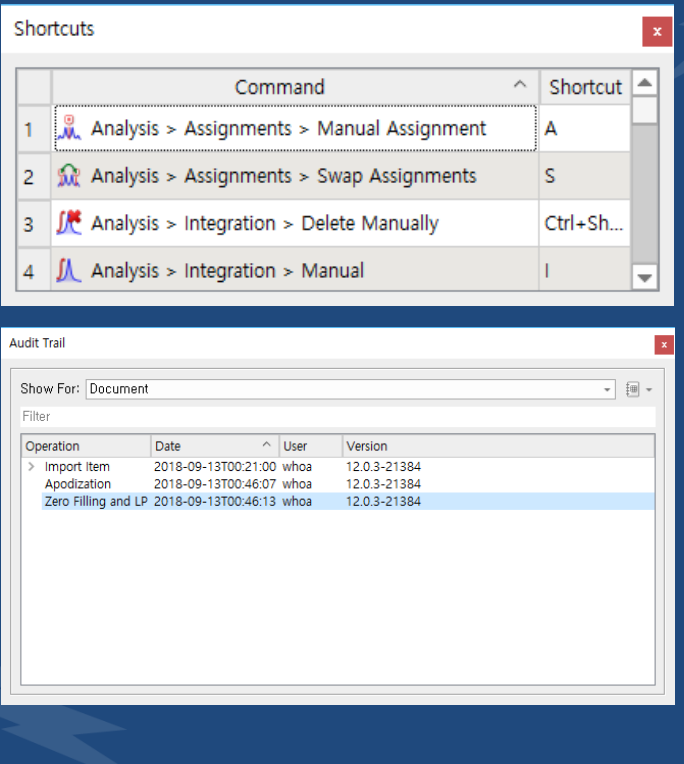

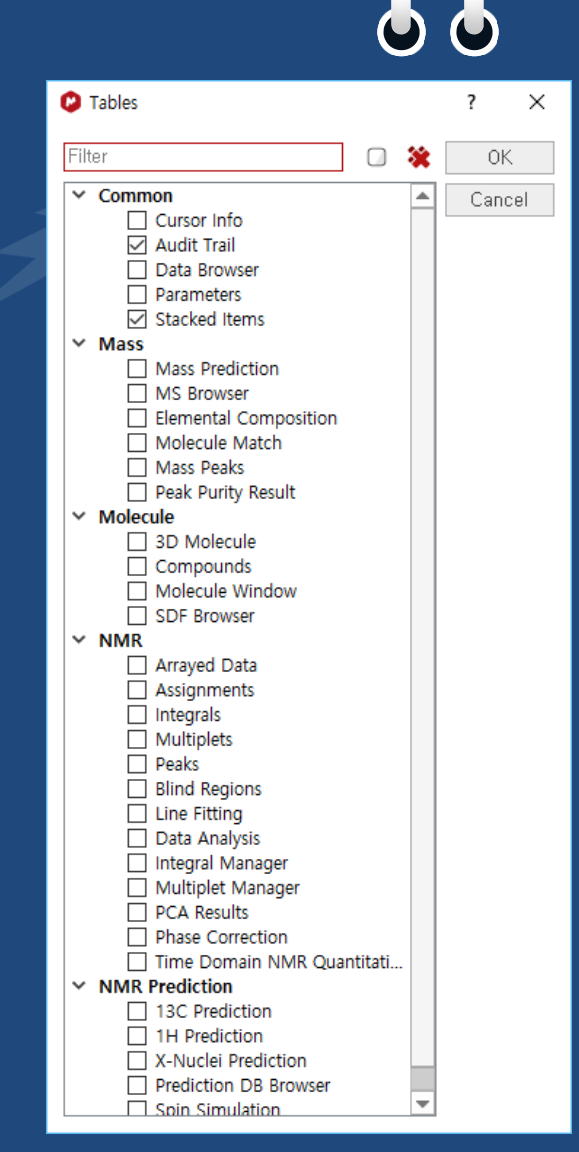

 $\sqrt{2}$ 

#### Molecule

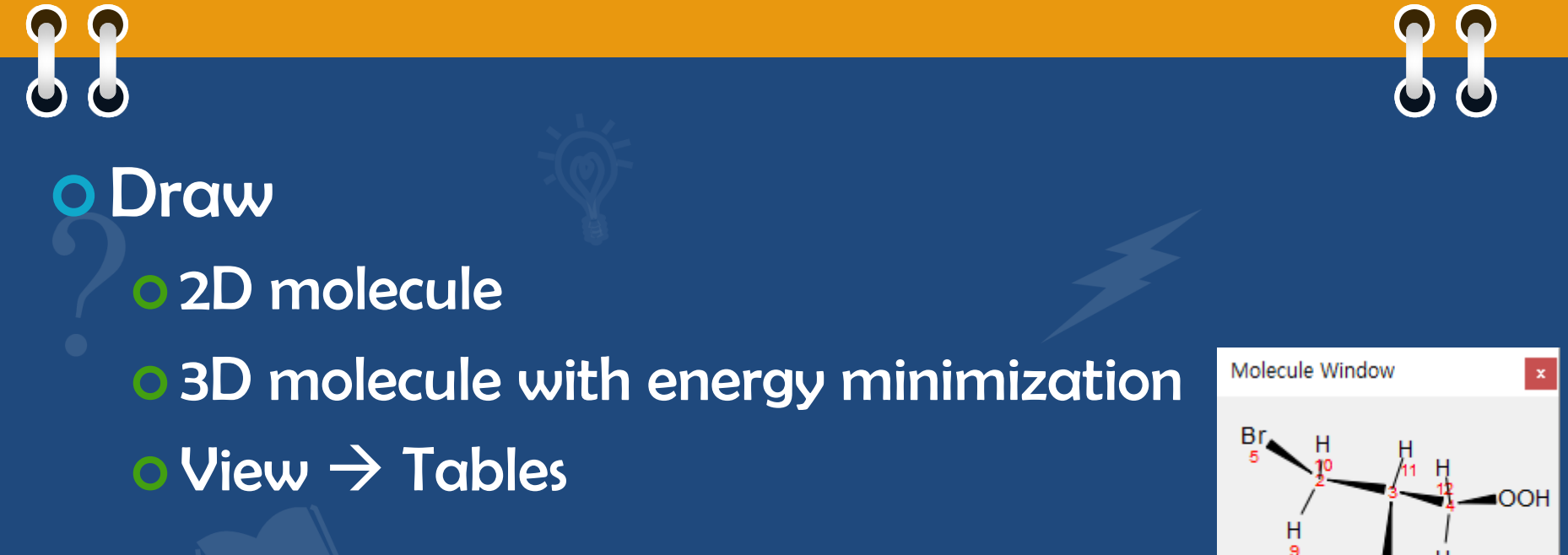

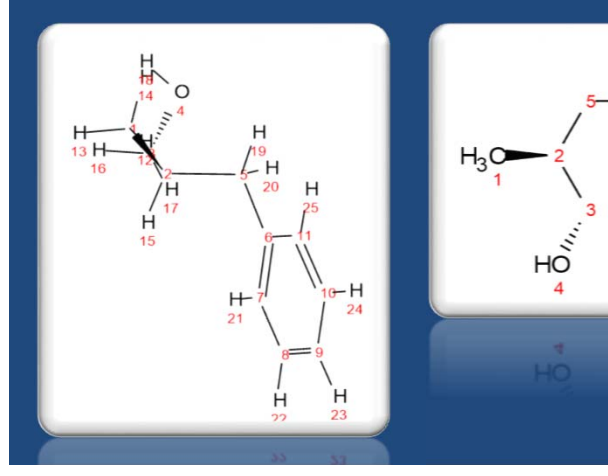

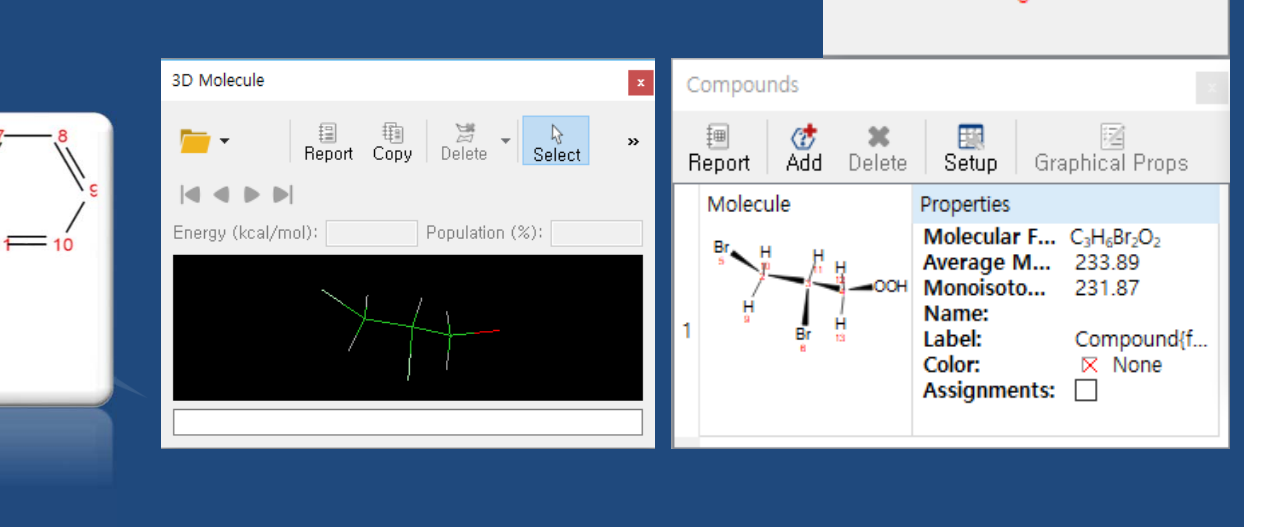

Br

# 1D processing

66 Apodization **O** Zero filling Phase correction Baseline correction **O** Referencing **O Peak picking O** Integration Multiplet Analysis

# Open files (Ctrl + O)

88 Shortcut key : Ctrl+O Data type Agilent / Varian : fid Bruker 1D : fid onD : ser o Jeol : .jdf Or just drag-N-drop folder to Mnova

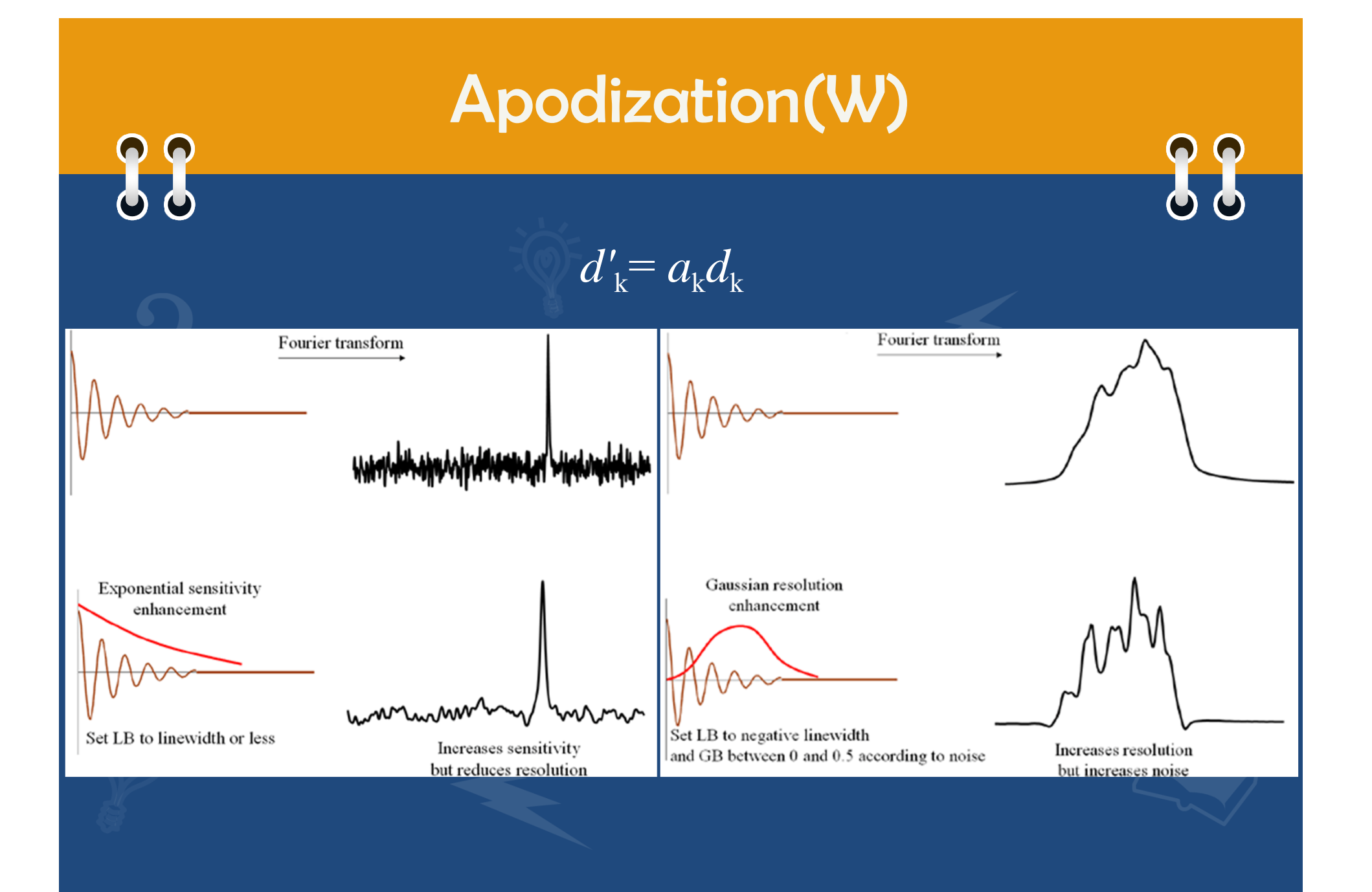

### Apodization(W)

G 66 1D : optional Proton : Recommended for bad peak shape Exponential // 0 ~ 0.2 Hz Carbon : **o** Recommended for low S/N o Exponential // 1 ~ 2 Hz

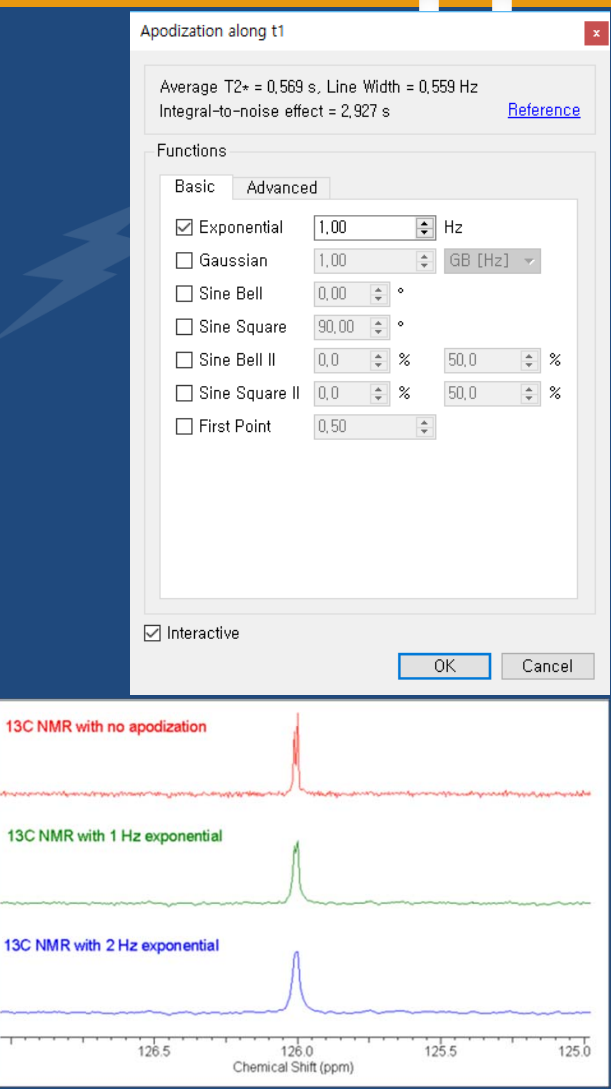

http://blog.acdlabs.com/elucidation/2008/09/how-much-is-too.html

# Phase correction(Shift + P)

**O Auto phase correction : 1H, 13C**  Bruker : apk, apk0 Agilent : aph or [Autoprocess] o Mnova : **O Manual correction**  Spectrum of Hetero nuclei (11B, 19F, etc … ) **o NMR tube : Borosilicate with teflon coating**  Shortcut key (Shift + P) **o** Global correction (0<sup>th</sup> order) **o** Gradient correction (1st order)

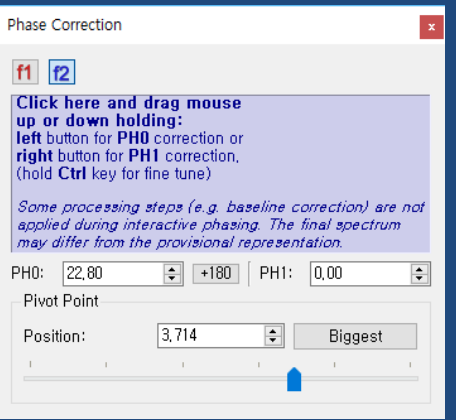

### Baseline correction(B)

 $\overline{\phantom{a}}$ 

 $\times$ 

0k

Cancel

Extract

66 Auto baseline correction : 1H, 13C Bruker : abs , absn, absf Baseline Correction along f1 Method Varian : bc Polynomial Fit Whittaker Smoother o Mnova <u>inomial Fi</u> Polynomial Thomas<br>Bernstein Polynomial Fit<br>Ablative Solines Manual correction ille Autodetect ונפר לב, בט חוב ז Polynomial Order: 3 H Polynomial Fit **o** Order : < 5 is recommended o Filter : Autodetect is recommended

### Baseline correction(B)

66 **O Manual correction**  Splines Whittaker smoother **o** Don't use if broad peak is concerned Bernstein Polynomial Ablative Multipoint Baseline Correction Pick Point

# Reference (L)

66

88 Reference (L) or Graphic Reference (R) TMS or DSS **O** Solvent peak

#### Absolute Reference

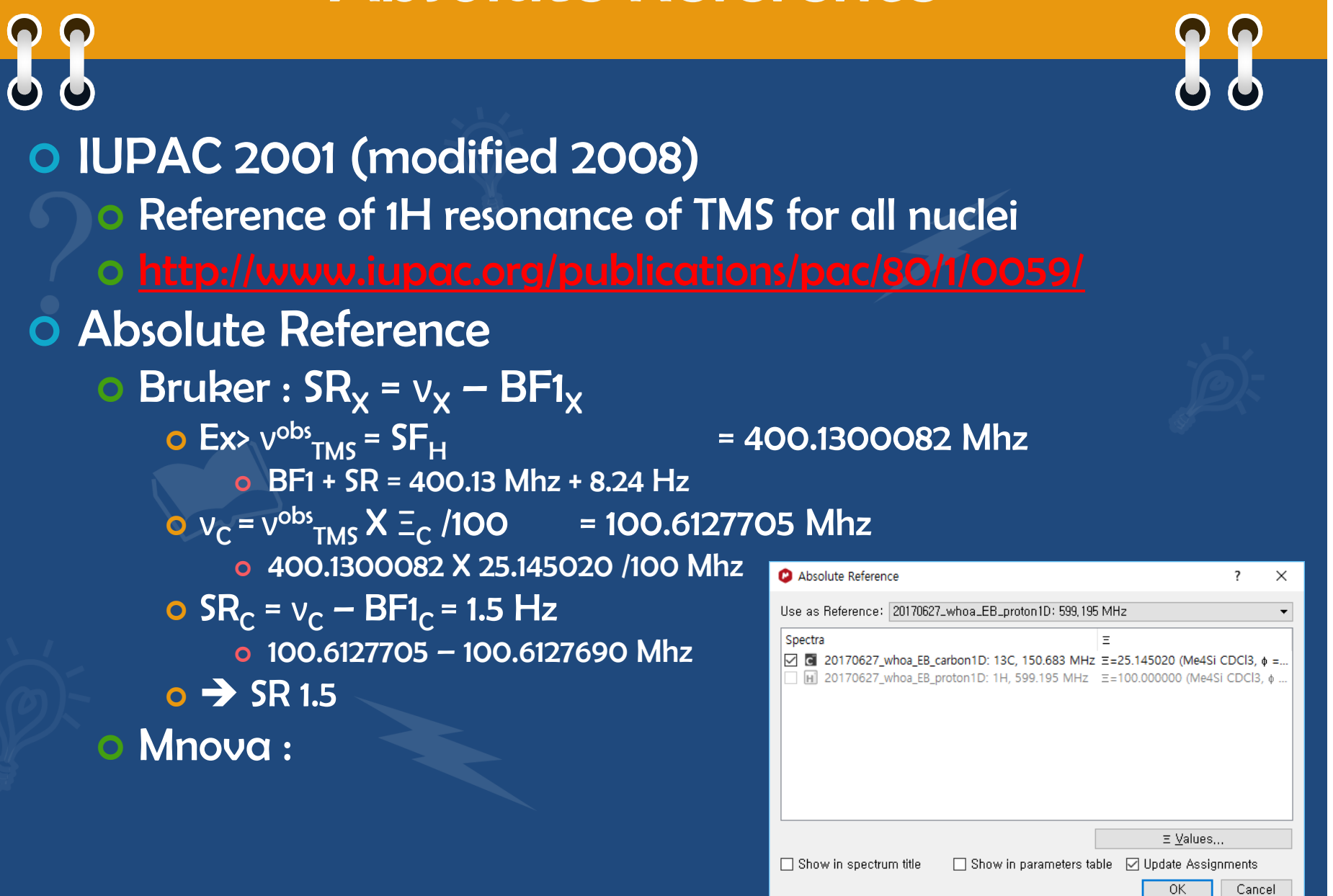

# Zoom (Z)

89 Zoom Zoom in (Z) **o** Horizontal  $\rightarrow$  Vertical  $\rightarrow$  2D Zoom out (Shift + Z) Manual Zoom (M) Full Screen (F) Crosshair (C) Back to cursor (ESC)

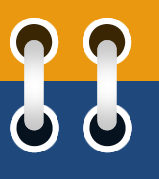

# Peak Picking(K, Ctrl+K)

88

ity/Comp Annotation

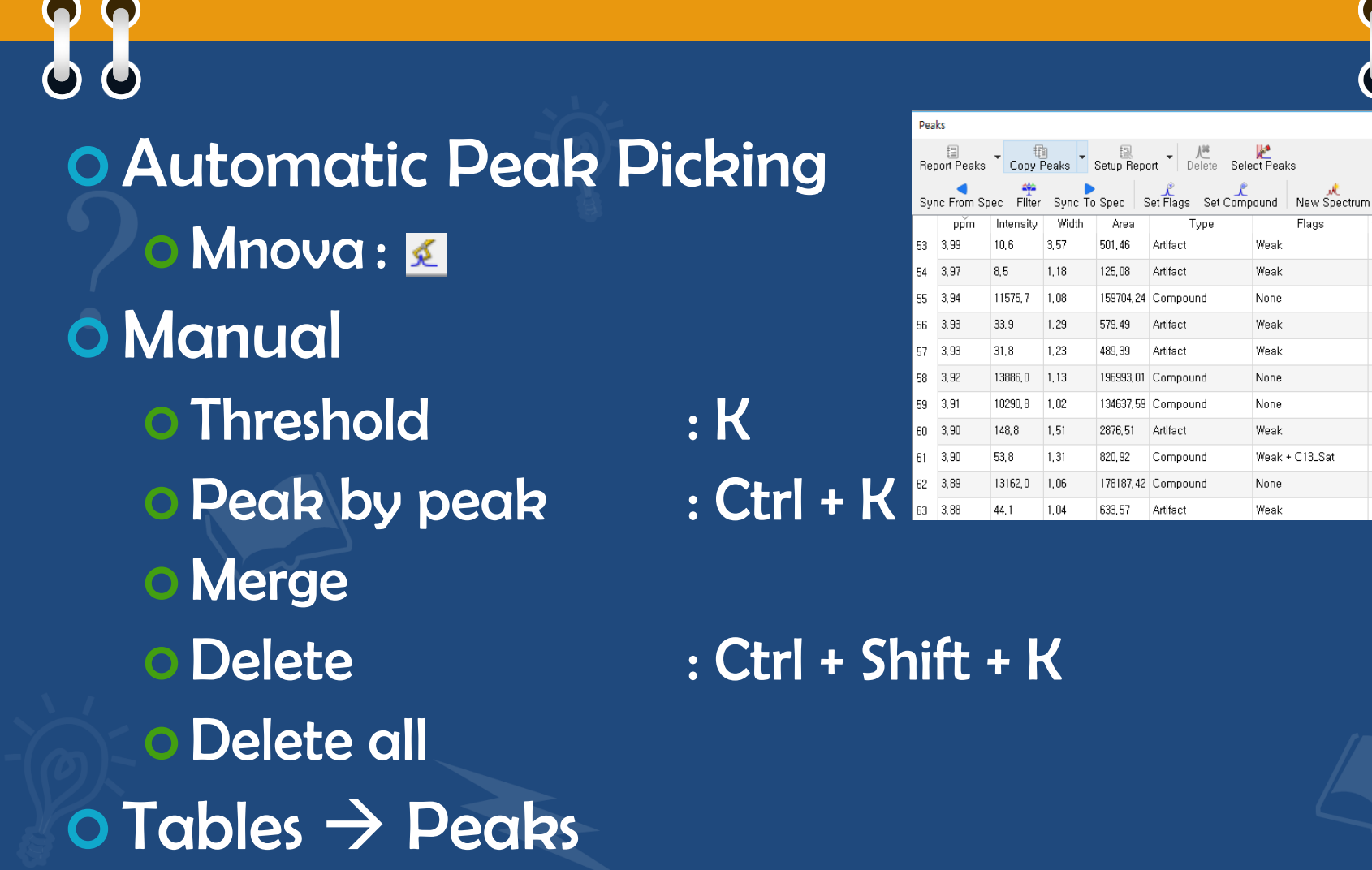

# Integration (I)

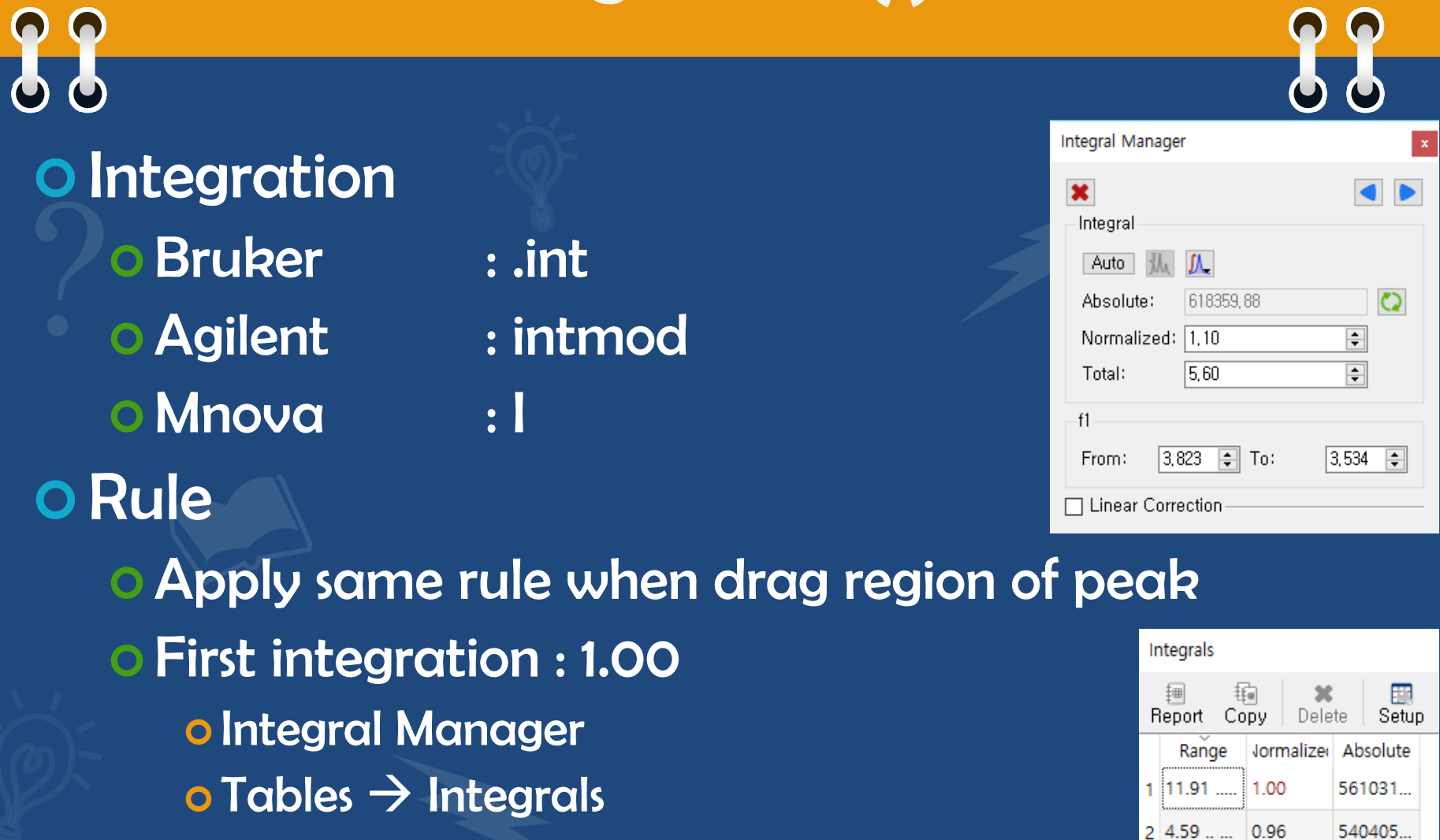

 $34.06$  1.09

4 3.82 ... 1.10

 $5$  0.10 .. - 1.44

611425

618359

# Multiplet(J)

#### $\bigcap$  $\bigcap$ 66

 $|4|B$  (dd)

 $5 \land (s)$ 

4.50

11,76

#### Multiplet analysis (J)

4, 35, 11, 32

**Multiplets** Beport Multiplets <br>Report Multiplets Copy Multiplets Setup Report <sup>1</sup>H NMR (400 MHz, Chloroform-a) & 11.76 (s, 1H), 4.50 (dd, J = 11.3, 4.3 Hz, 1H), 3.92 (dd, J = 11.3, 10.1 Hz, 1H), 3.70 (dd,  $J = 10.1$ , 4.3 Hz, 1H), 0.00 (s, 1H). Name Shift Range Class J's H's Integral  $\begin{bmatrix} 0.08 \\ -0.17 \end{bmatrix}$  $1 \mathsf{E}(s)$  $\overline{0.00}$  $\vert$ 1 1.34 ls.  $\frac{3,80}{3,53}$ .  $2$  D (dd)  $3,70$  $\vert$ 1  $1,11$ dd 4, 35, 10, 10  $\frac{4.01}{3.80}$ .  $|3|C$  (dd)  $3,92$ 10,08, 11,33  $\vert$ 1 1.09 dd  $\frac{4.61}{4.35}$ .

 $\vert$ 1

 $\vert$  1

 $\frac{11.92}{11.56}$ ..

 $0,98$ 

 $1,00$ 

dd

s.

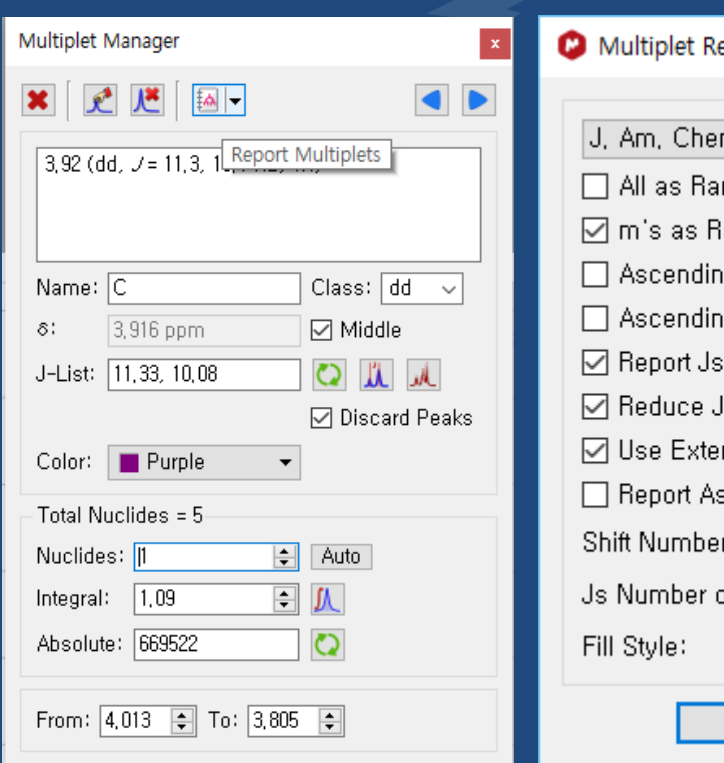

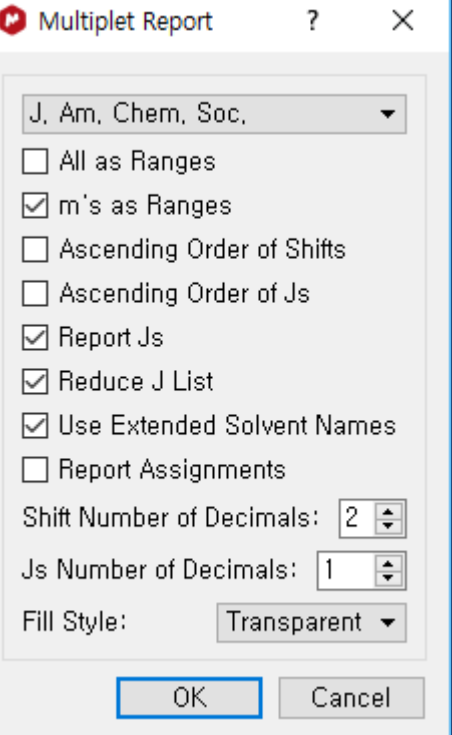

 $\bullet$ 

# Assignments(A)

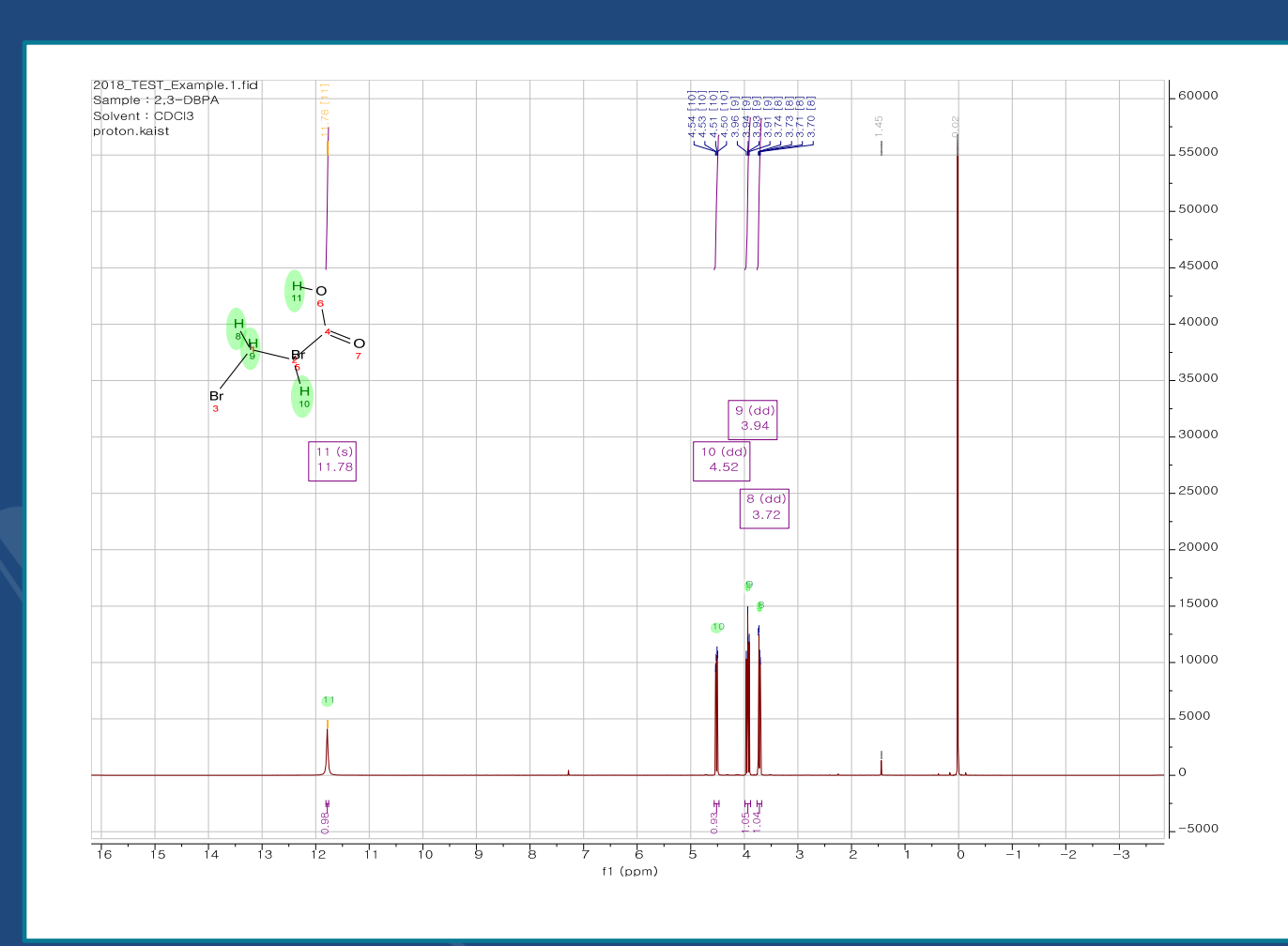

# Assignments(A)

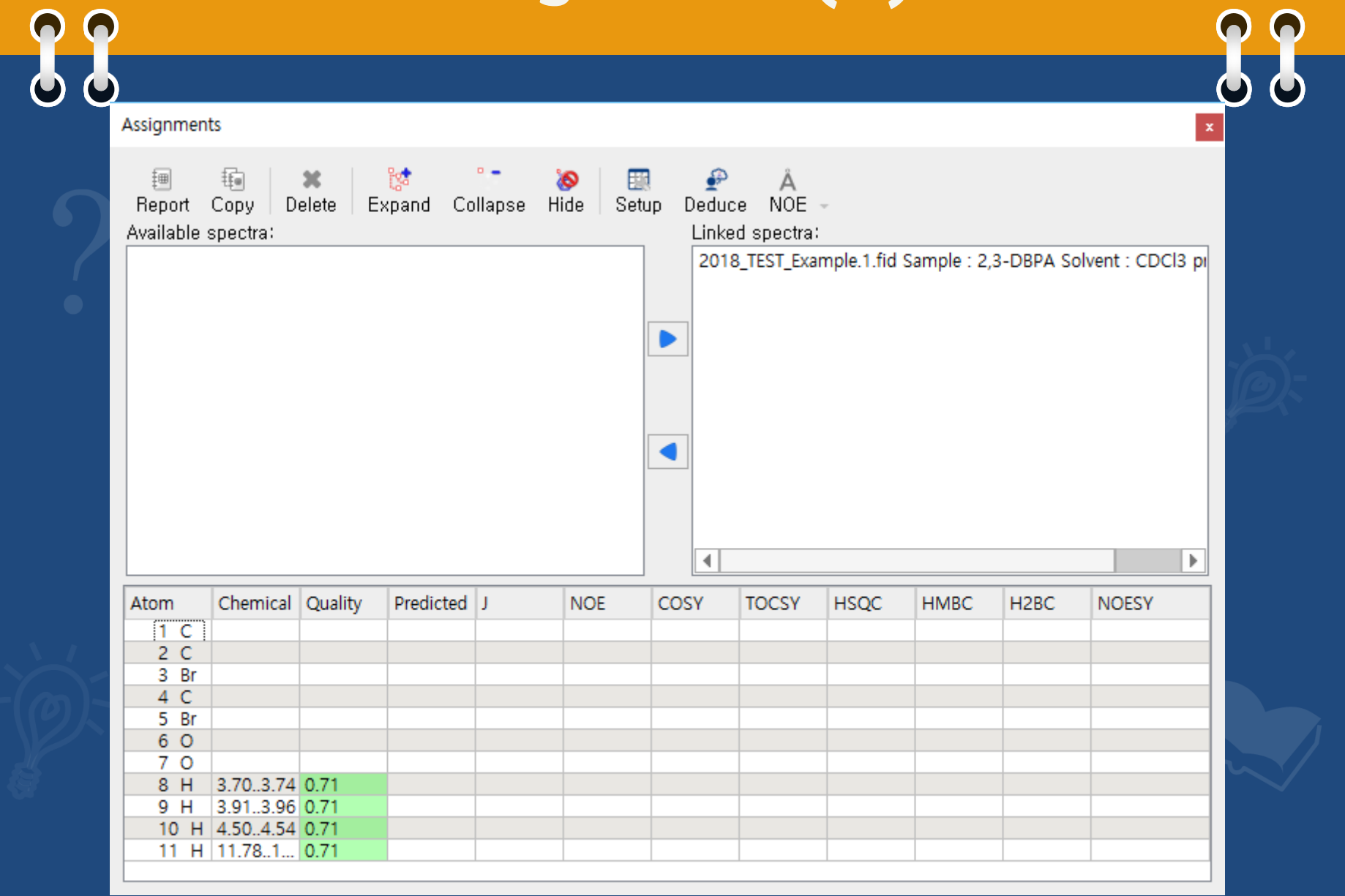

# qNMR

66 Reproducible integration o Relaxation delay : 3 ~ 7 X T1 Phase correction Baseline correction : Polynomial (oth order)

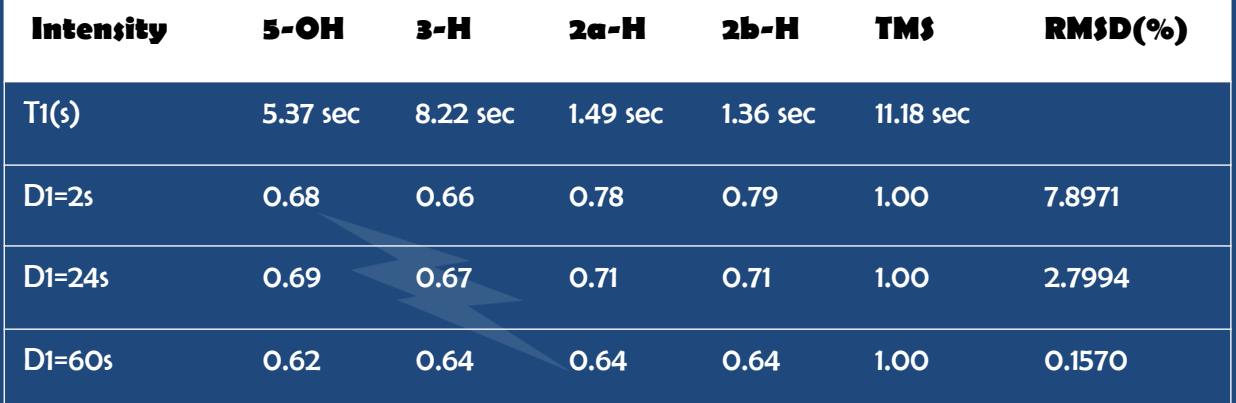

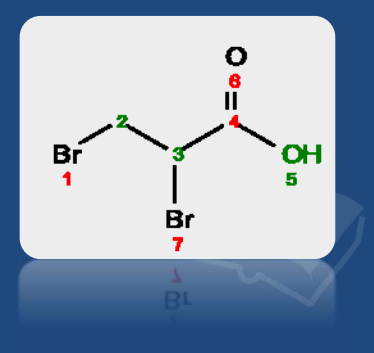

400Mhz, 298K, 90 pulse, 4 s acquisition time, 8 scan

# qNMR

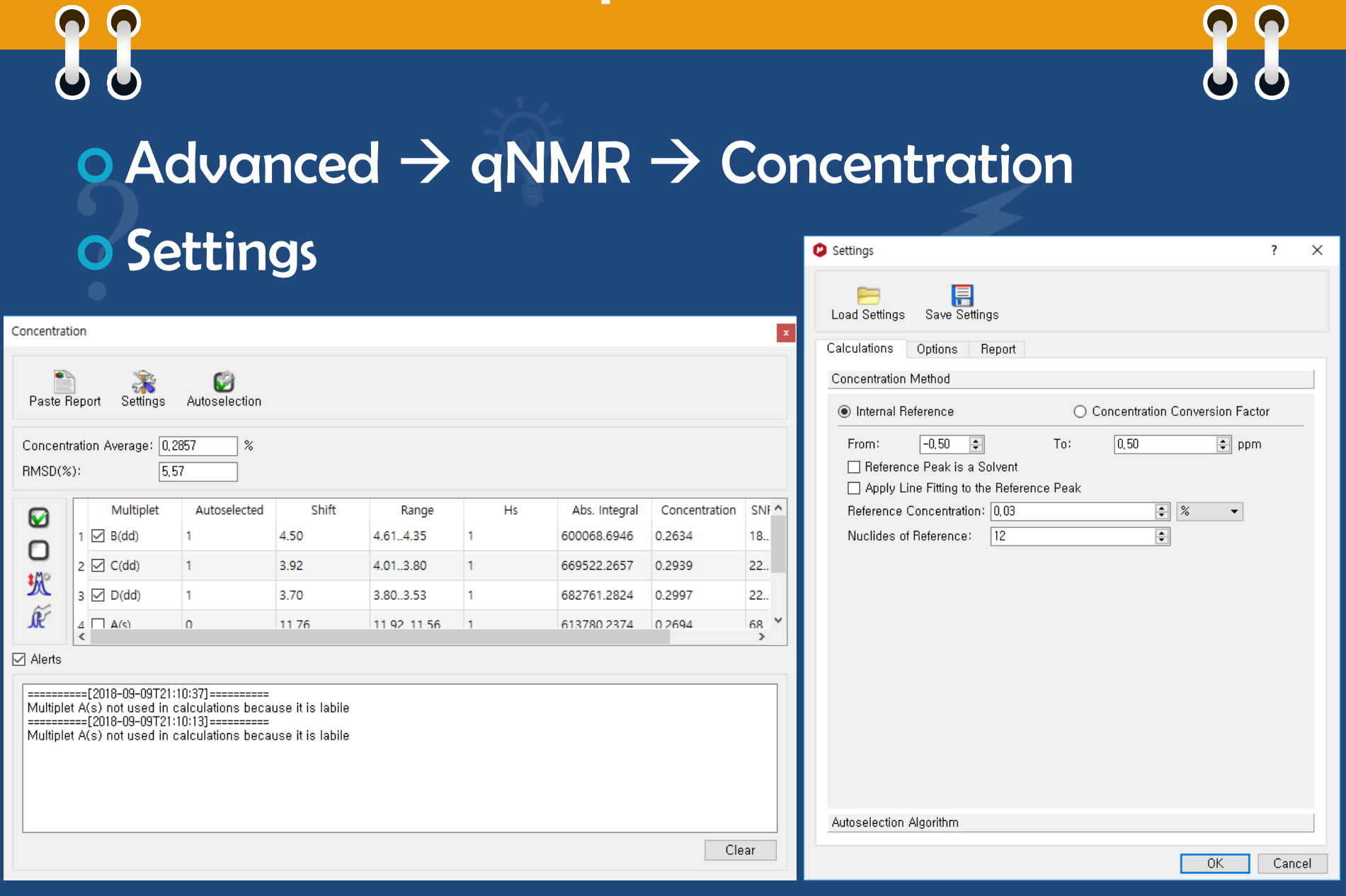

# Additionally…

88 View Expansion (E)  $\circ$  Cut  $(X)$  Restore (V) Properties

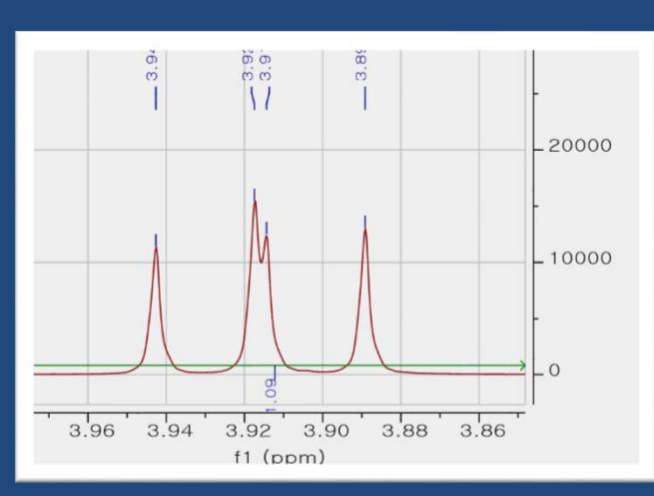

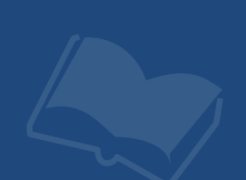

## **Stack**

**99**  $\circ$  Select pages  $\rightarrow$  Menu : Stack --> Stacked Items Stack items 毥 **x**<br>Delete 圏 Report Copy Invert Order Setup Superimpose items Multiply Divide **Adjust Stacked Items** Title  $T/G$ Ratio orm. Fact: A (Hz) Bruker : .md ☑ 2018 TEST Example 0.00e+00 1.00e+00 1.00e+00 7.80  $\overline{a}$ ┍  $0.00e+...$  1.00e + ... 1.00e + ... 0.00 Arithmetic 1D NOE experiment : Steady-state NOE

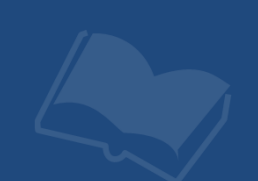

#### Reference Deconvolution

#### Improve "spectra of Bad shim"  $\circ$  Good : Bad lineshape  $\rightarrow$  ideal lineshape **O** Bad : S/N will be sacrificed

88

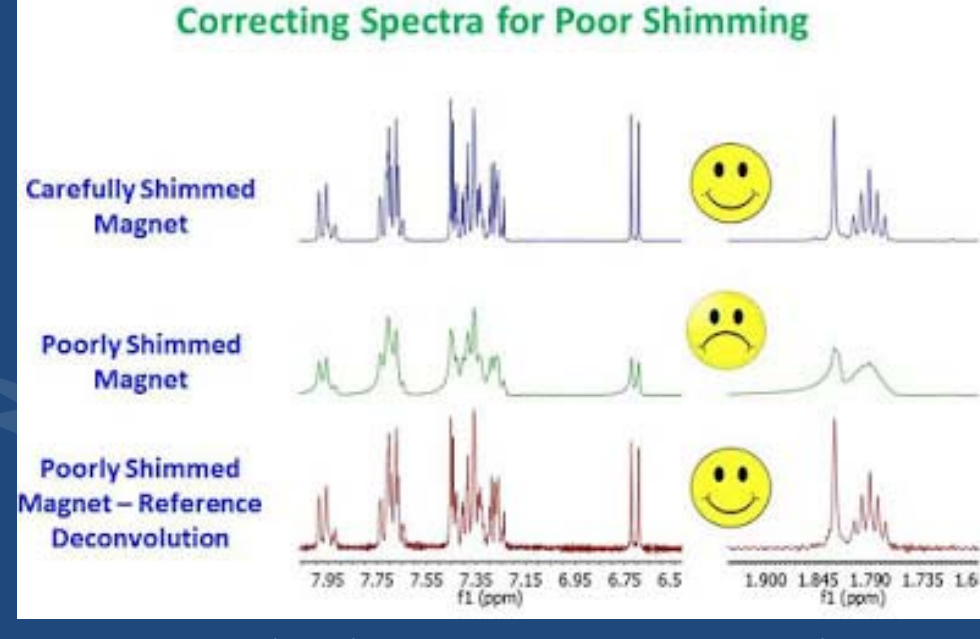

**Reference Deconvolution** 

http://u-of-o-nmr-facility.blogspot.com/2017/07/correcting-nmr-spectra-for-poor.html

## Reference Deconvolution

88 Bruker : .refdcon (Topspin ver. >=3.5) **O** Mnova Integrate "Separated strong singlet peak" Ex> TMSReference Deconvolution 10000 **JA** r - 2 5000 -Reference Line Shape From:  $\boxed{-0.2256 \text{ ppm}}$   $\boxed{\div}$  To:  $0.1909$  ppm 0,0195 ppm  $\div$  Intensity 10000,000 Shift  $3.98$  $\frac{1}{3.96}$  $3.94$  $3.92$  $\overline{B}$  $390$  $f1$  (ppm) Ideal Line Shape Linewidth: 1,1 Hz <sup>1</sup> Shape: Gaussian 10000 □ 29Si Satellites □ 13C Satellites □ Advanced Options 5000 0K Preview Cancel

> $3.96$  $3.88$ 3.98  $3.94$ 3.92 3.90  $f1$  (ppm)

#### Compound // Impurity

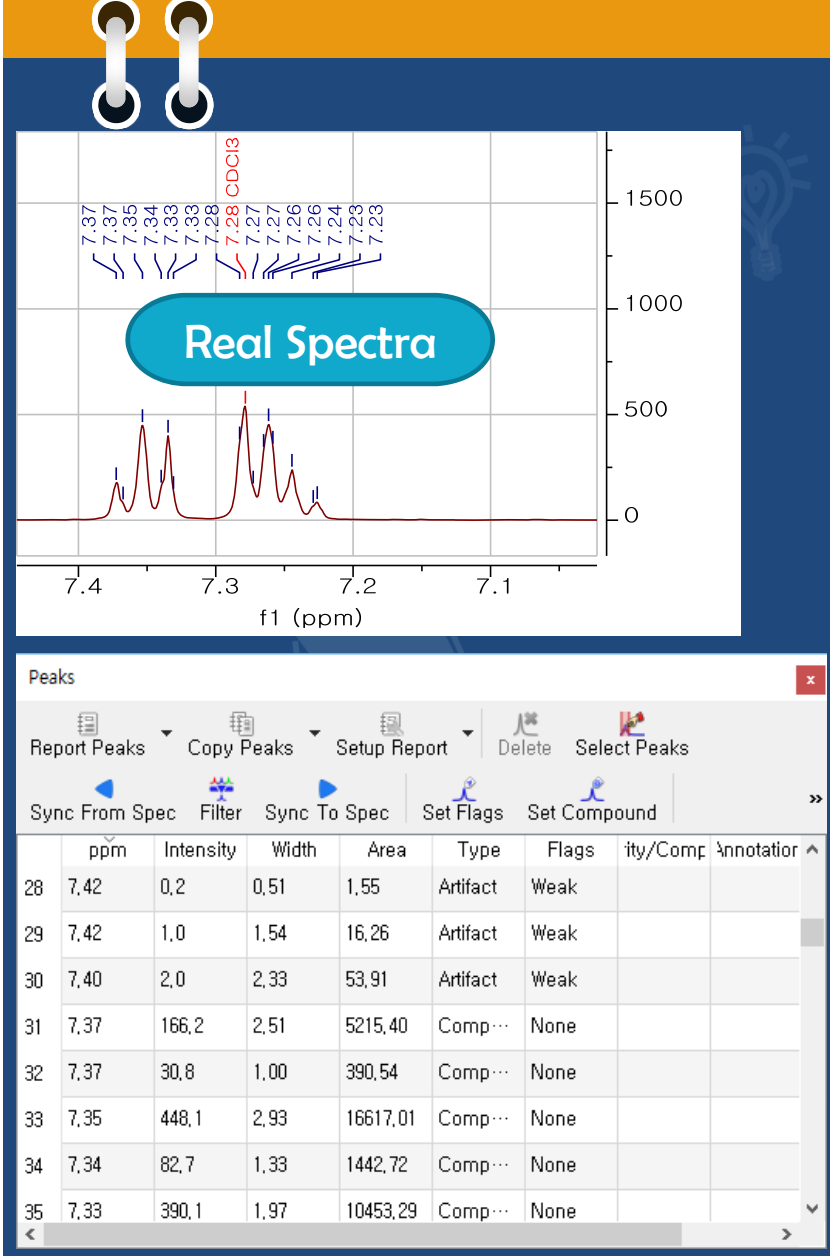

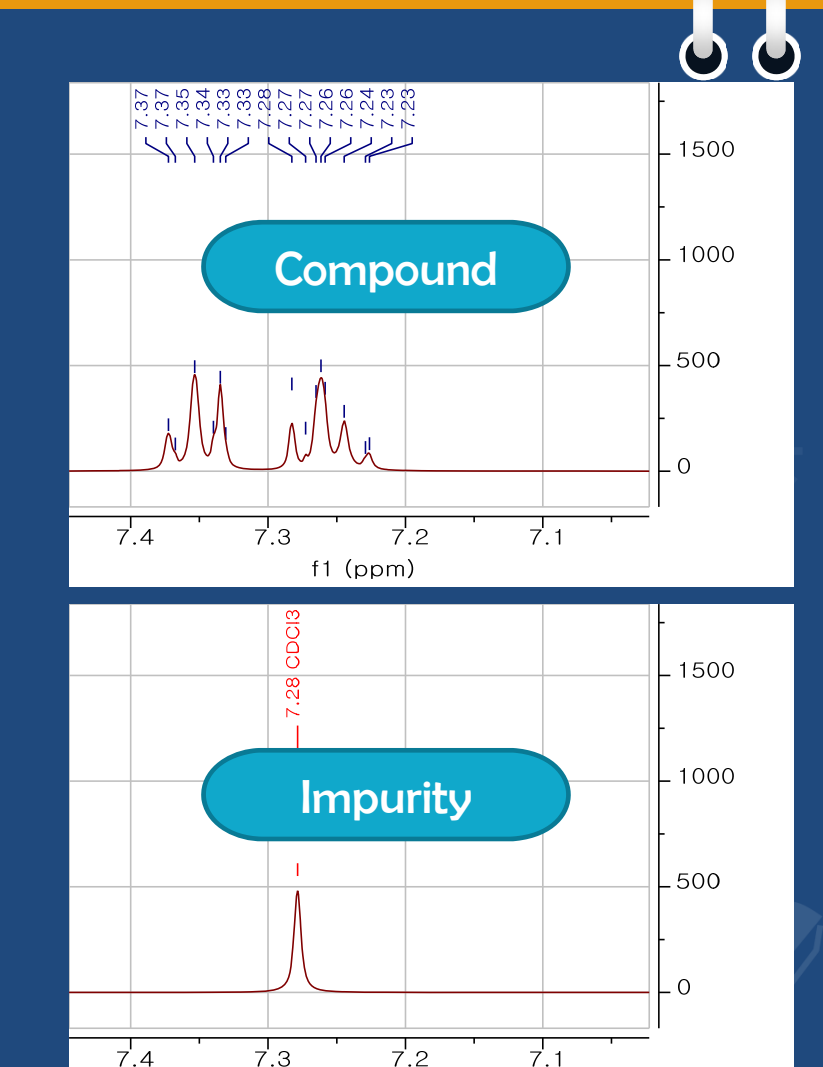

 $f1$  (ppm)

G

#### Other functions…

89 **O Signal suppression O** Truncate **O** Binning  $\circ$  S/N  $\wedge$ , resolution  $\vee$  Smoothing Resolution Booster

G

 $\bullet$ 

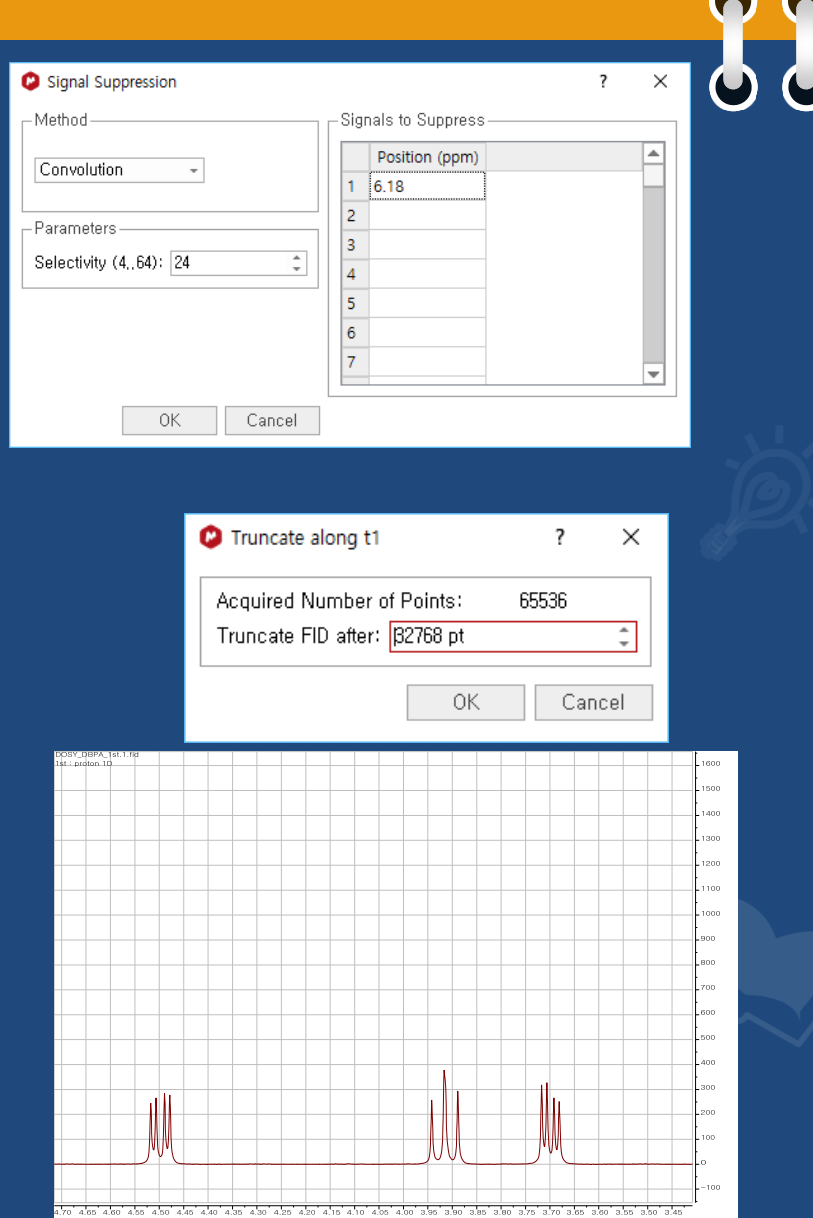

#### 2D processing

66 Apodization **O** Zero filling Linear Prediction Phase correction Baseline correction **O** Referencing **O Peak picking** Assignment

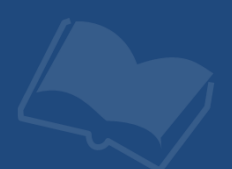

#### In advance…よも Acquisition Parameter o NS : Number of Scan o SW : Spectral Width o O1P, O2P : Offset o TD : Number of point o NUS Experiment Homonuclear : COSY, NOESY, ROESY, TOCSY Heteronuclear : HSQC, HMBC, H2BC,

# Non-uniform Sampling

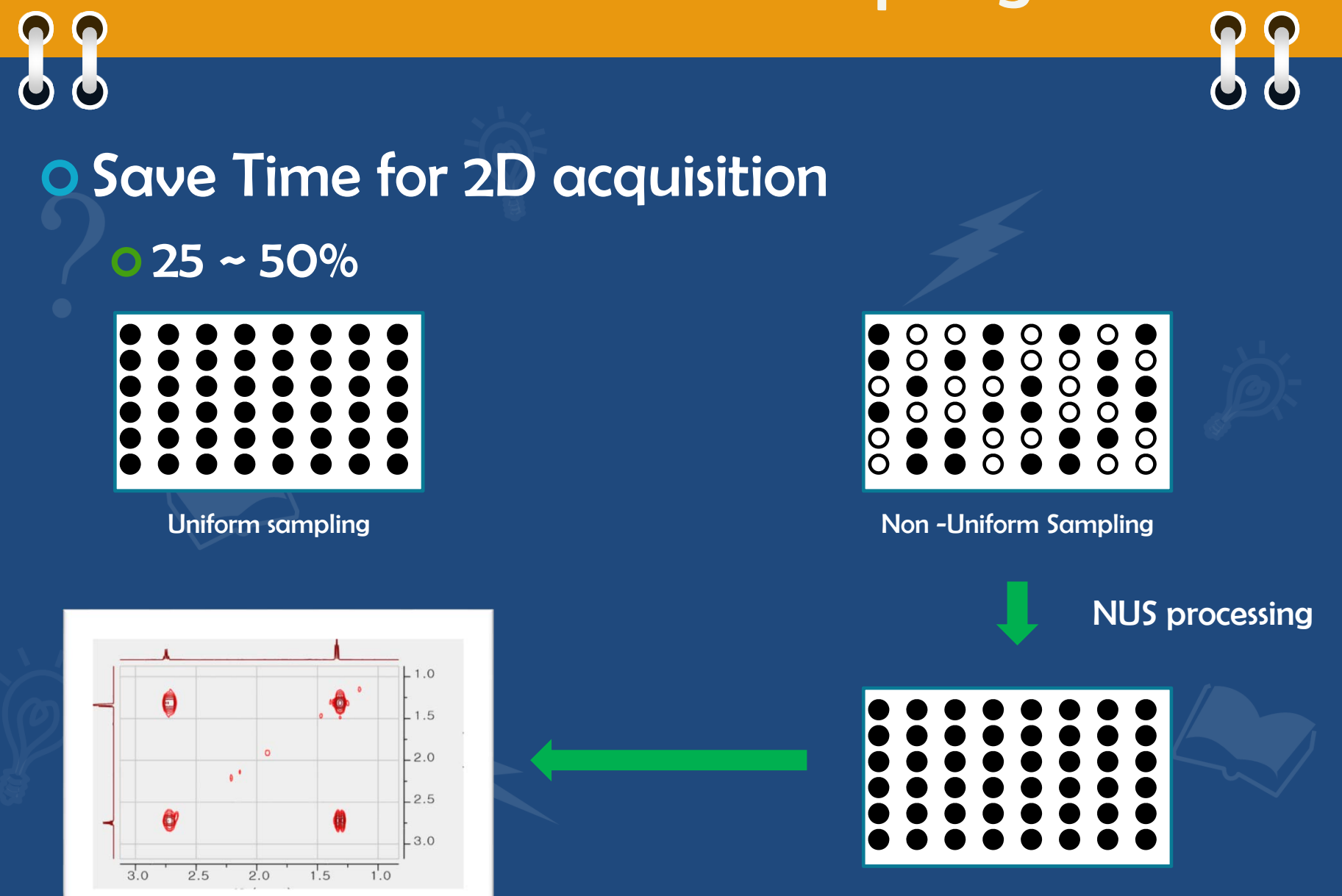

#### 2D spectra processing

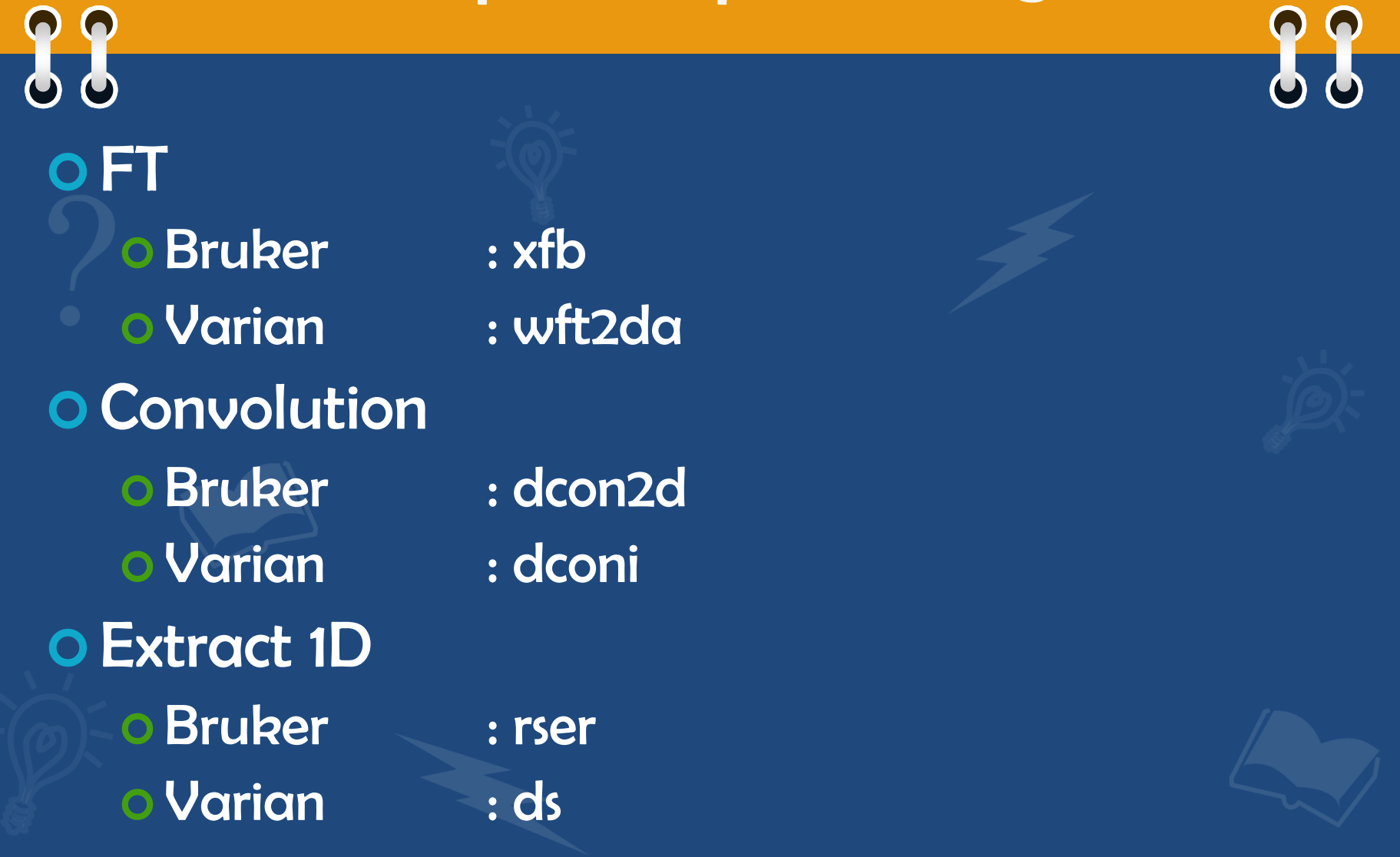

# Apodization (W)

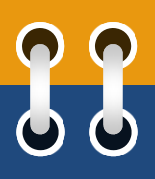

 2D : strongly recommended Magnitude : SSB 0 deg COSY, HMBC Phase sensitve : SSB 90 deg o NOESY, edited HSQC

#### Apply both F2 and F1

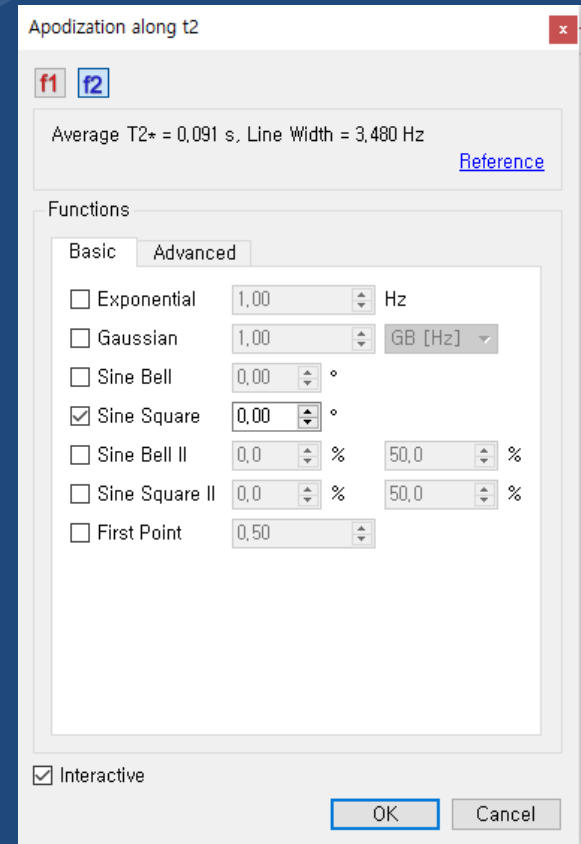

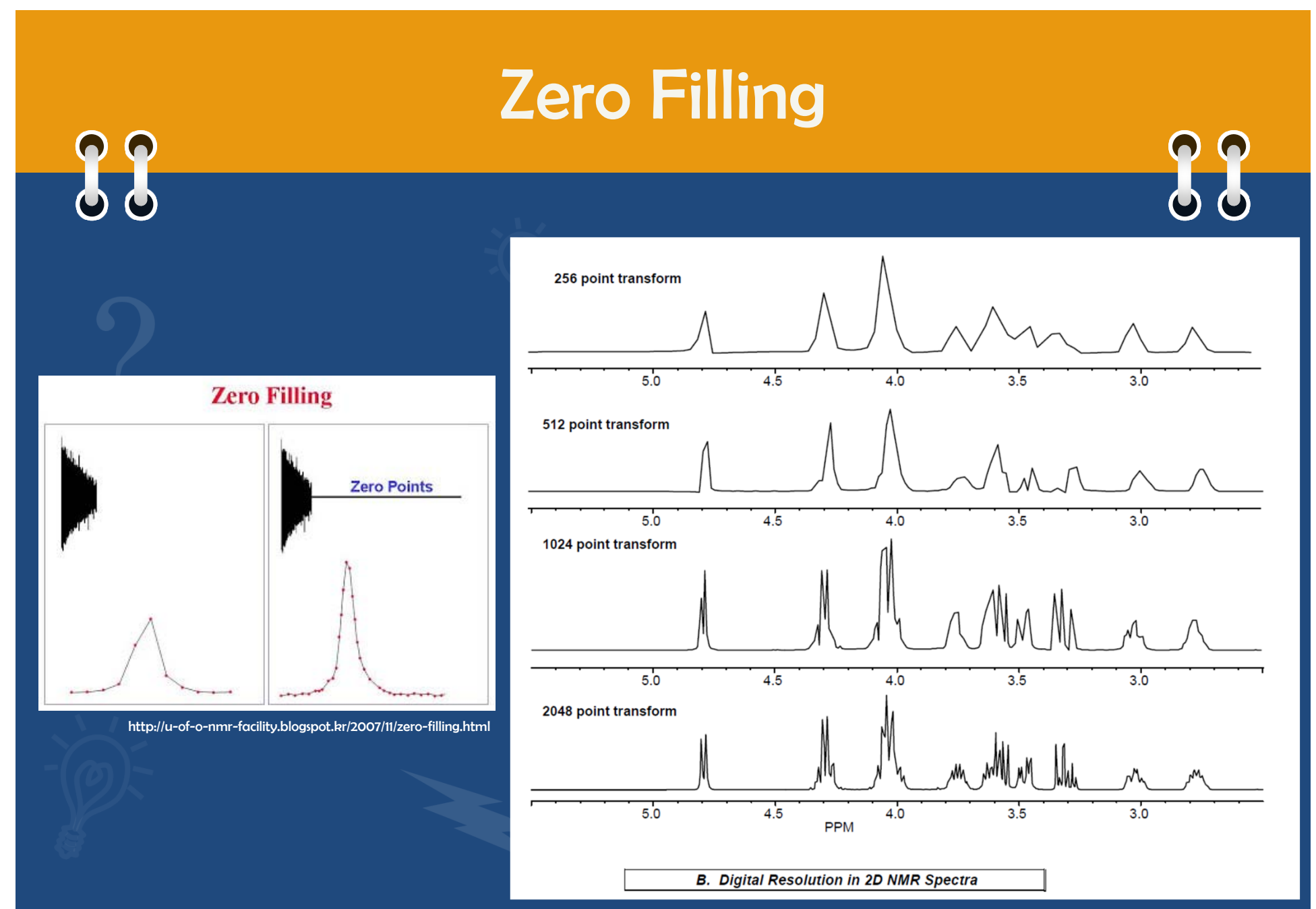

http://nmr.asu.edu/page8/files/zerofill.pdf

# Zero Filling

66 Bruker : SI **O** Mnova Select dimension : F2  $\circ$  Processing  $\rightarrow$  Zero Filling and LP o "From FID Size" o To Spectrum Size : upper size Ex> original : 512 ~ 972 // To : 1024

Check available hard disk usage

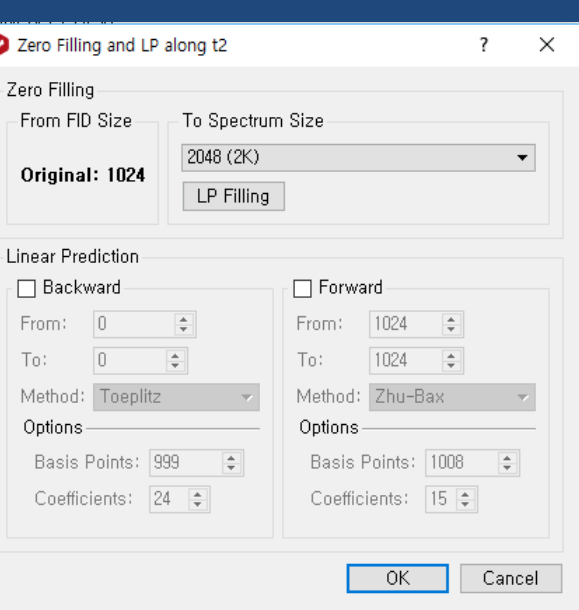

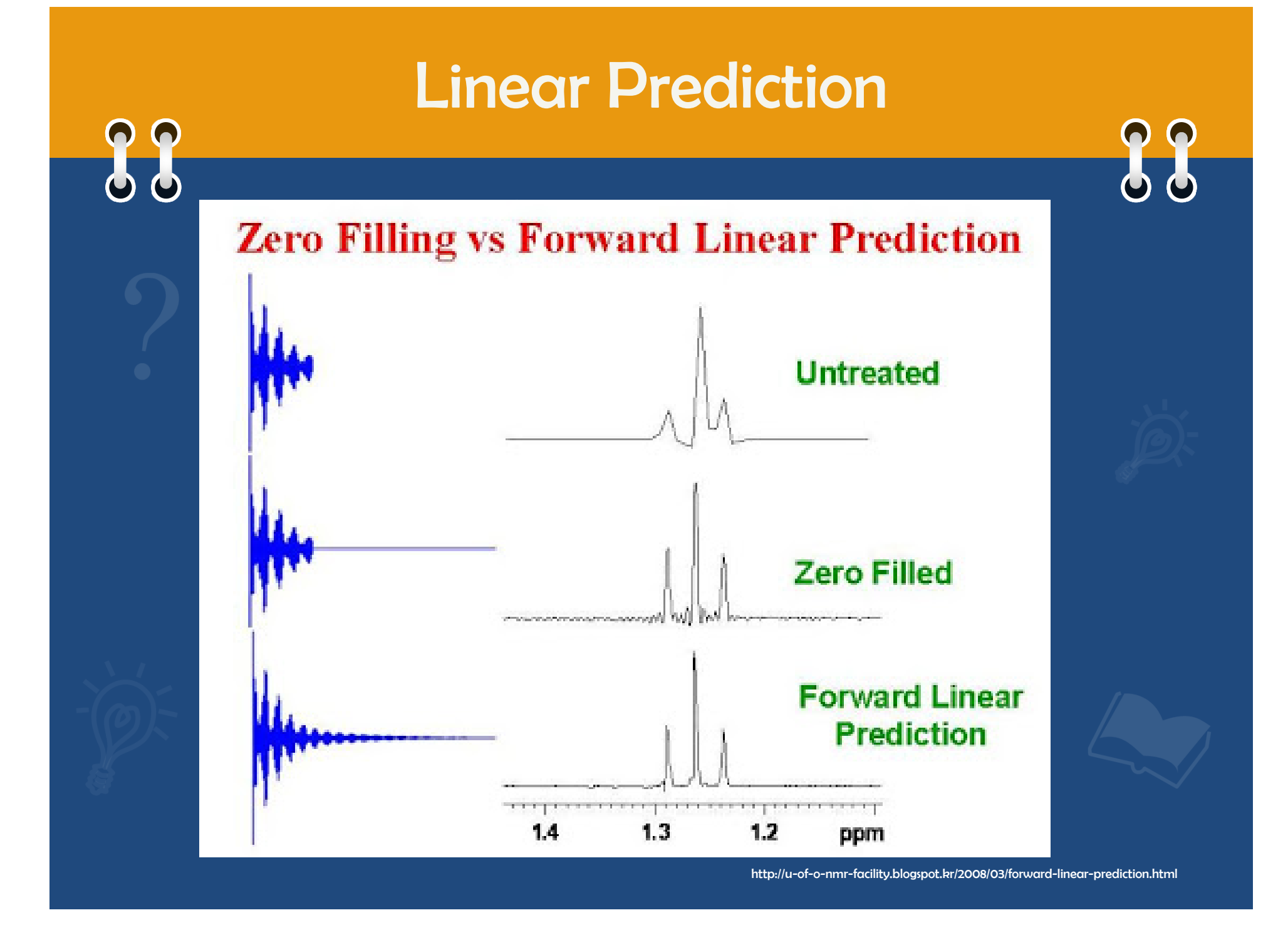

#### Linear Prediction

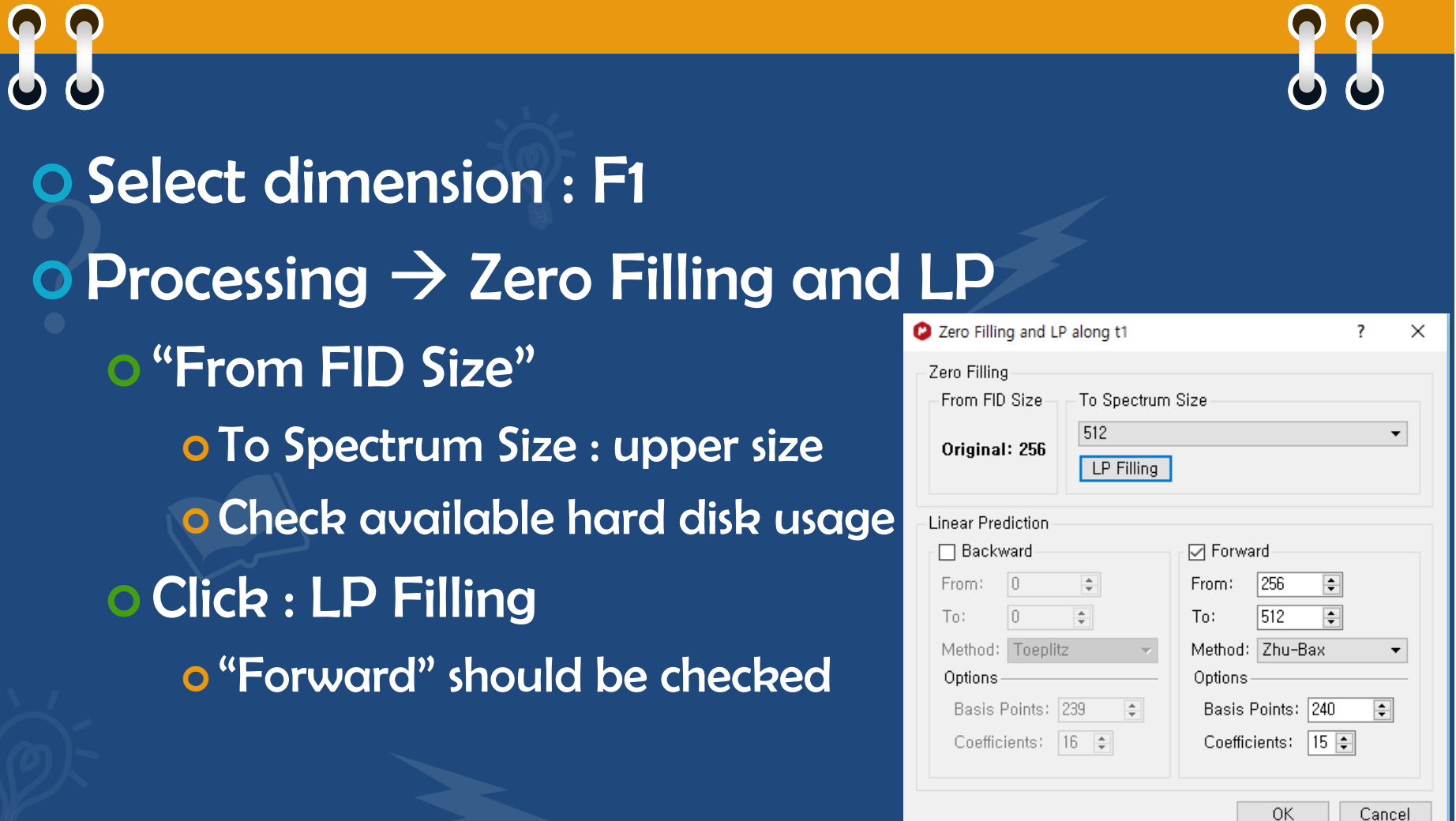

# Phase correction(Shift + P)

 For Phase-sensitive spectrum For NOESY, edited HSQC o Cf> mag COSY, HMBC Auto phase correction Bruker : .ph Mnova : **O** Manual correction Shortcut key (Shift + P) **o** Global correction (0<sup>th</sup> order) **o** Gradient correction (1st order)

 $\bullet$ 

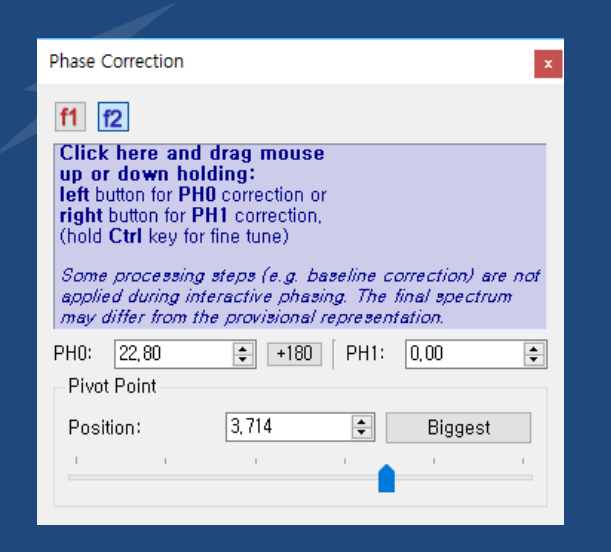

#### Baseline correction(B) 66 Auto baseline correction : 1H, 13C Baseline Correction along f1  $\overline{?}$  Bruker : abs , absn, absf , abs2 ○ Apply to All Dimensions 0k o Mnova Method Cancel Polynomial Fit Manual correction Parameters Filter Autodetect Polynomial Fit Polynomial Order: 3 **o** Order  $\therefore$  0 ~ 20 (<5 recommended) o Filter : autodetect Check "Apply to All Dimensions" o If user want, can apply f2, f1 separately.

 $\times$ 

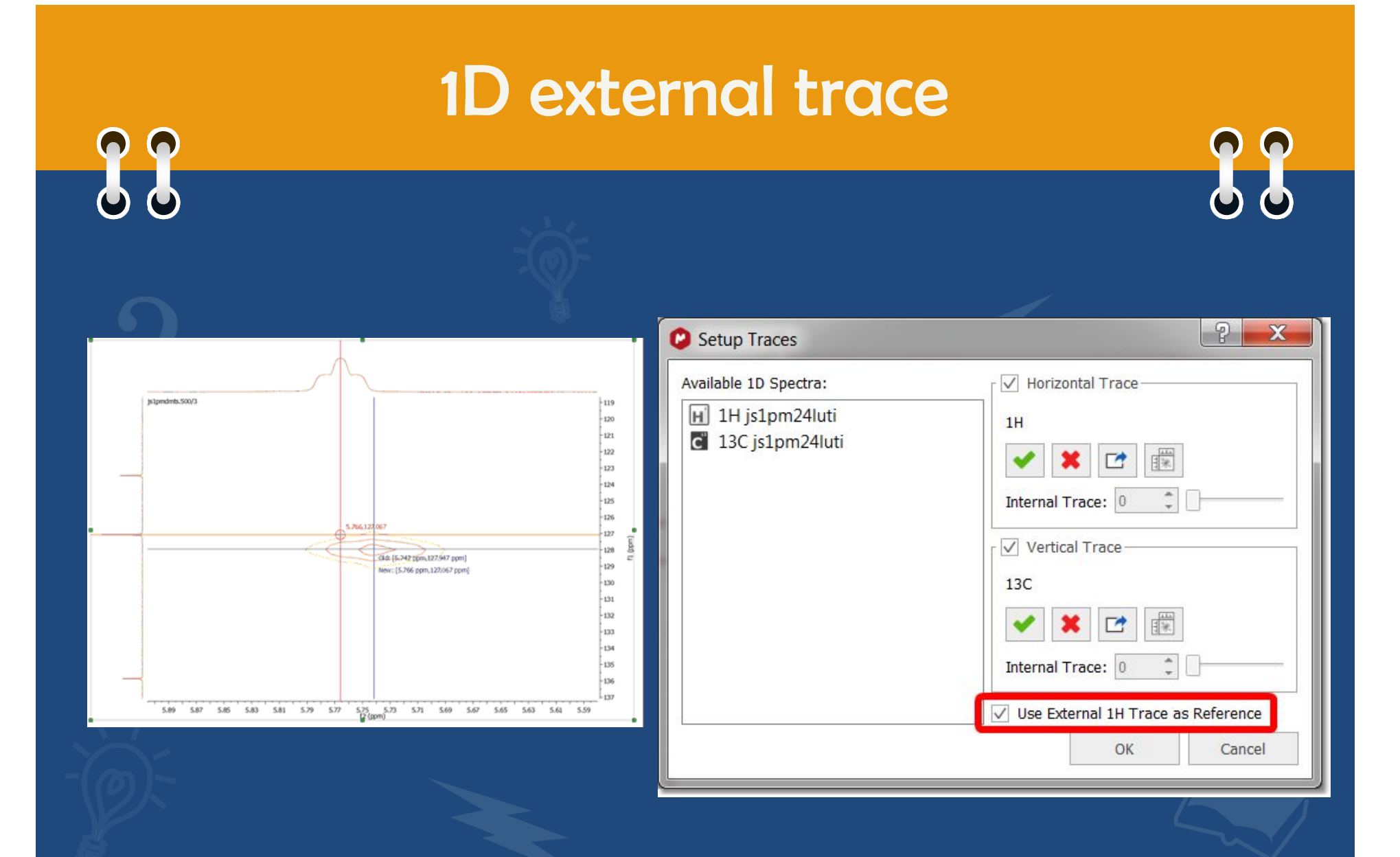

#### Reduce t1 Noise

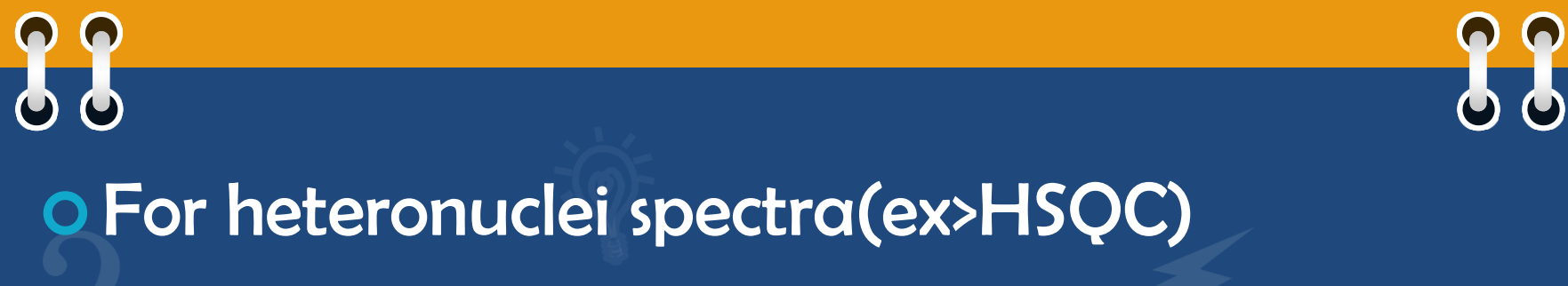

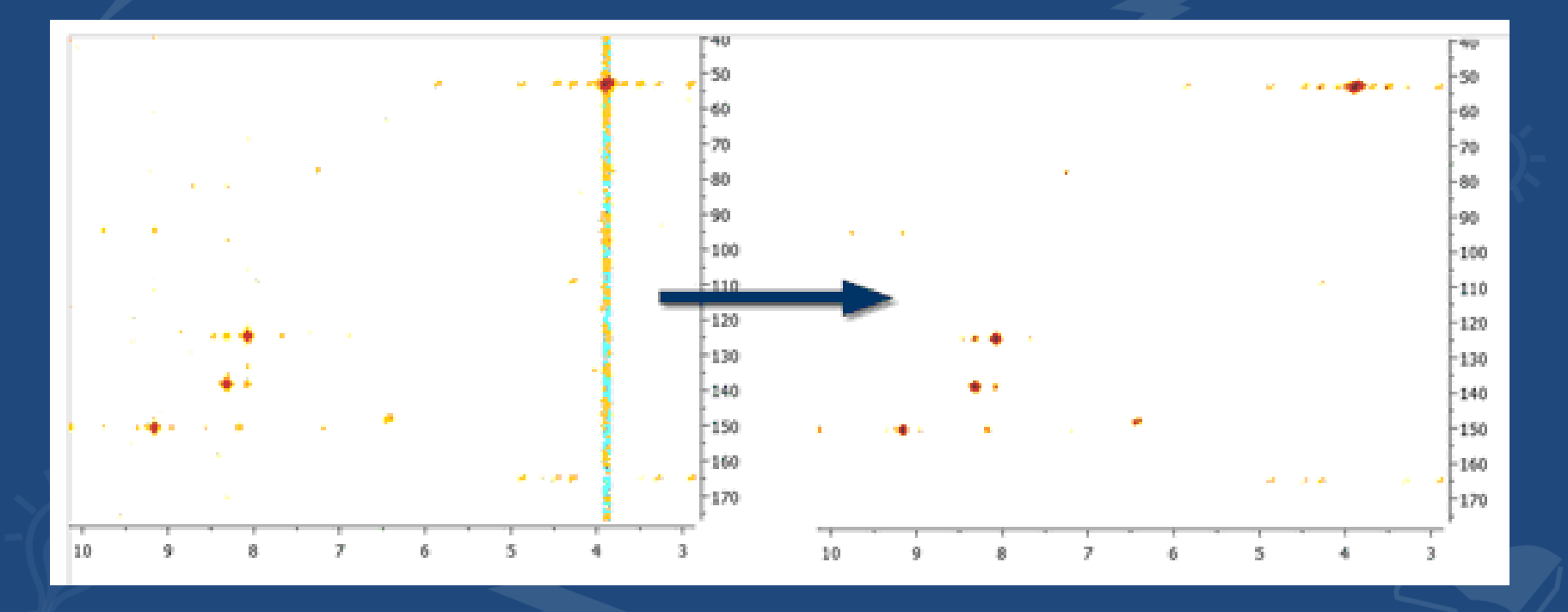

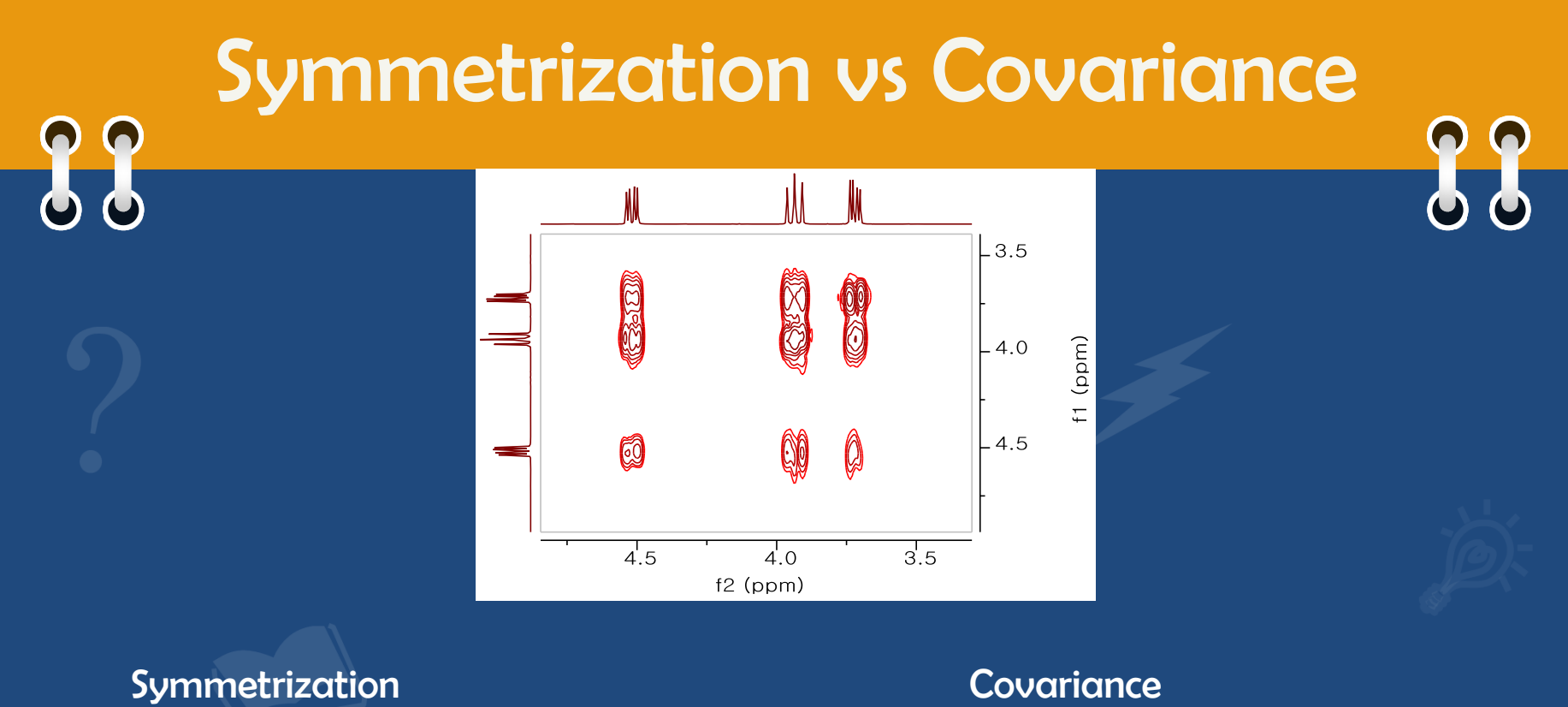

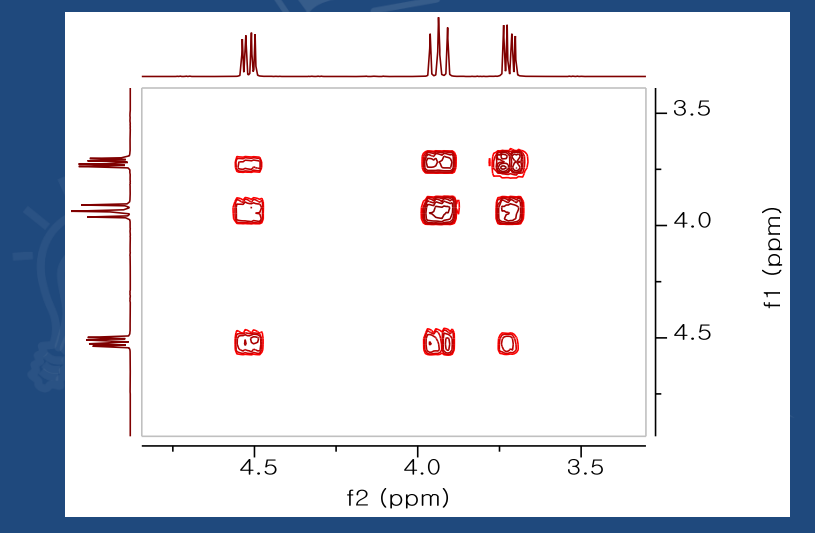

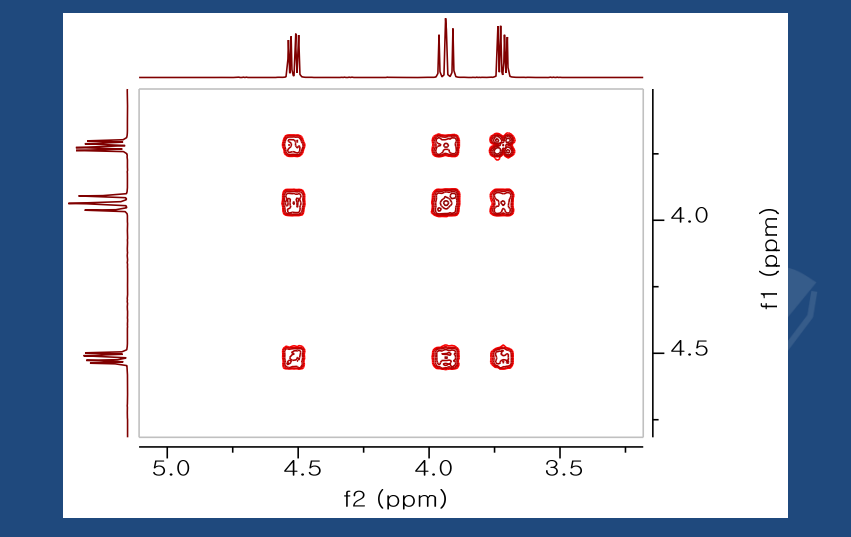

# T1 relaxation

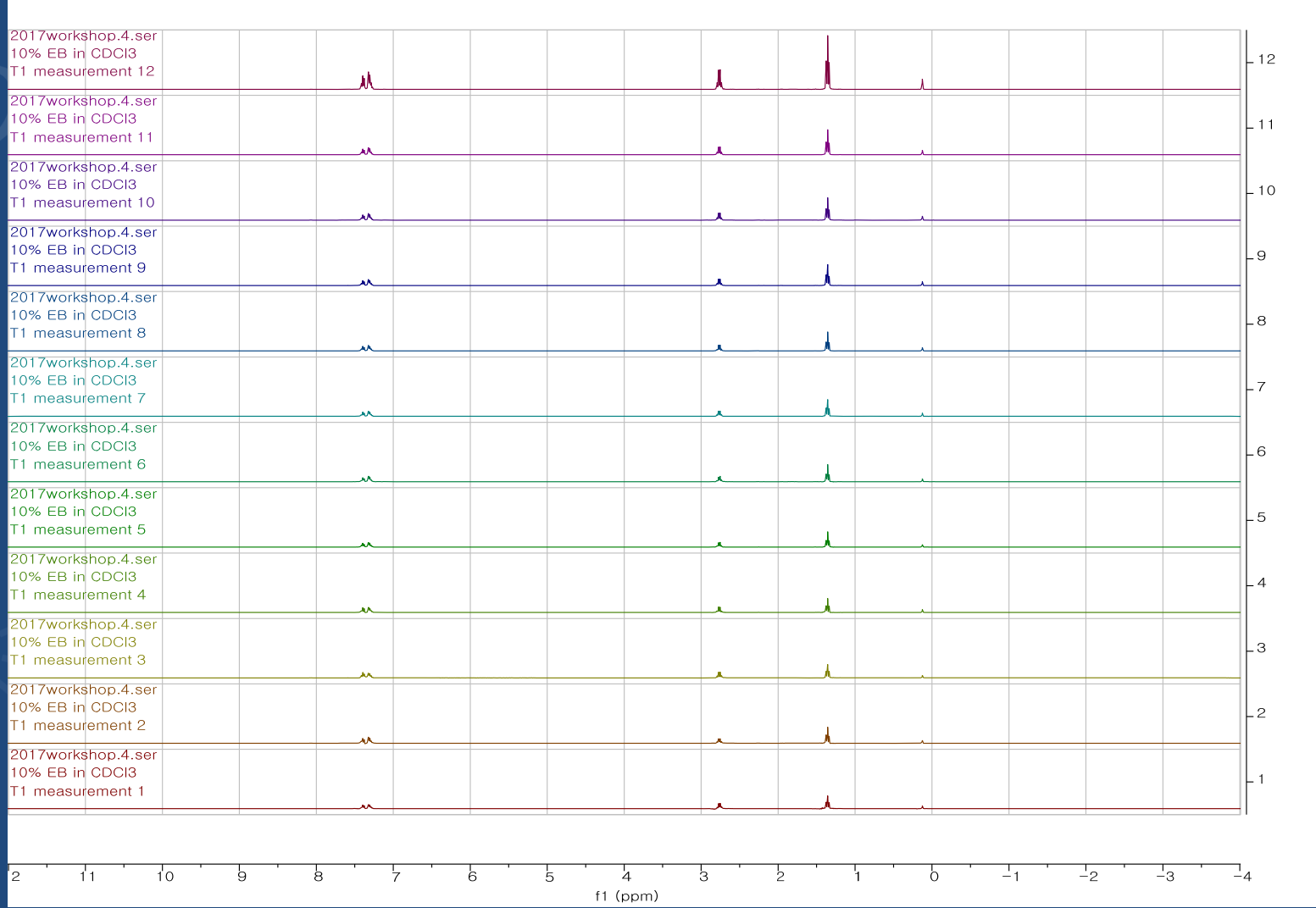

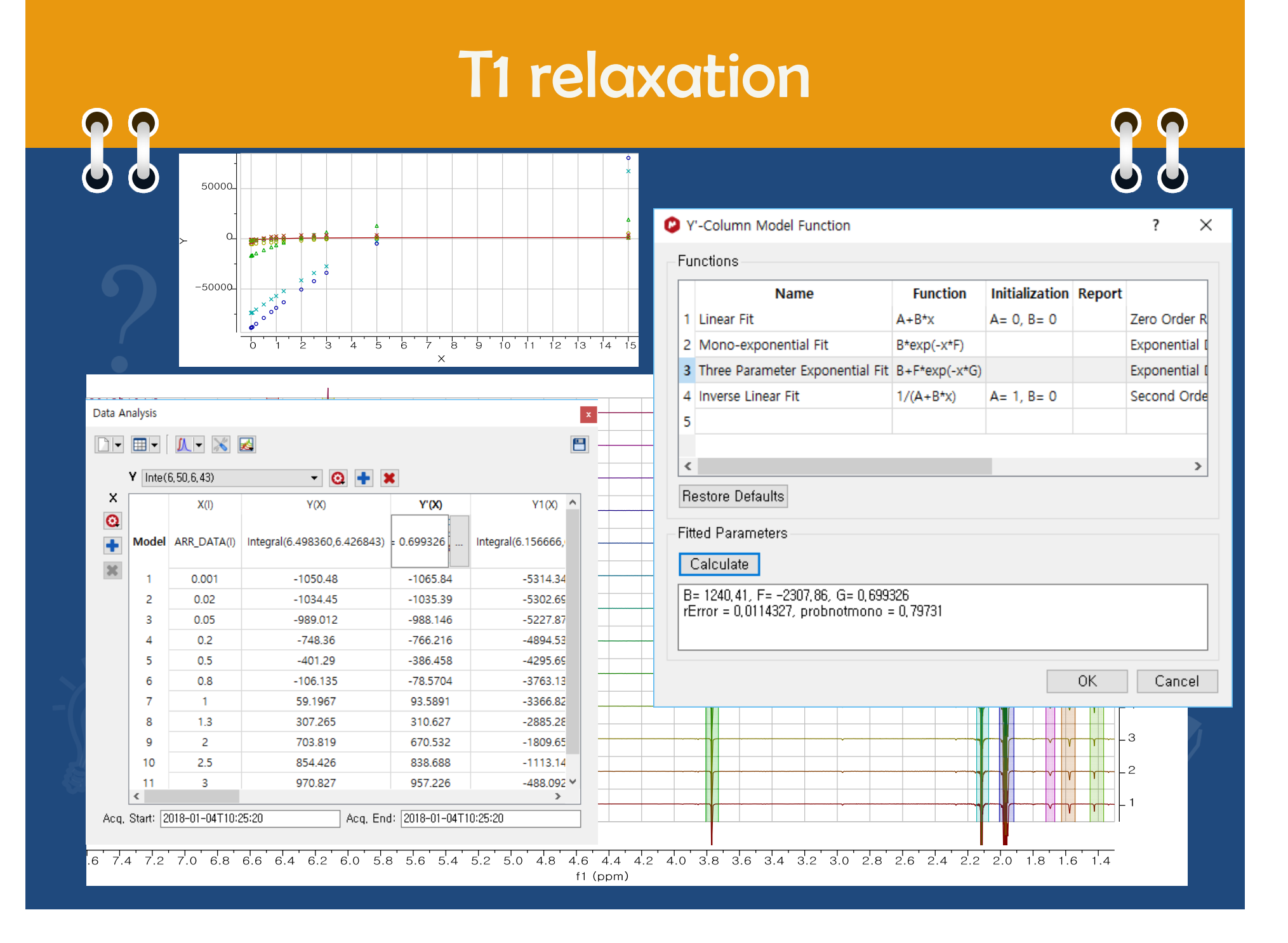

### DOSY Transform

 $\bullet$ 

88

**O** DOSY Transform  $\overline{\mathcal{L}}$  $\times$  $\lfloor$  16 Bayesian Method: 0K  $_{15}$  $\blacktriangledown$ -Method Options Cancel  $\_14$ Resolution Factor:  $\sqrt{1,00}$  $\left| \div \right|$  $\_$ 13 Restore  $\overline{\blacksquare}$  $\sqrt{4}$ Repetitions:  $\_12$ More  $\gg$  $_{\rm L11}$ DOSY spectrum Minimum: **[MUE 1] -** Maximum: 1,00e-02 - $_{10}$ Points in diffusion dimension:  $\sqrt{128}$  $\boxed{\blacksquare}$ L 9  $\mathsf{L}$  8  $L_{7}$  $\mathsf{\mathsf{L}}$  6  $\mathsf{\mathsf{L}}$  5  $\vert$  4 Lз  $\mathsf{L}_{2}$  $-1$ 

88

 $\frac{7.5}{7.5}$   $\frac{7.0}{7.0}$  6.5 6.0 6.5 6.0 4.5 4.0 3.5 3.0 2.5 2.0 1.5 1.0 0.5 0.0 -0.5 -1.0 -1.5 -2.0  $f1$  (ppm)

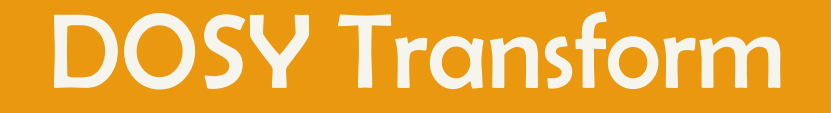

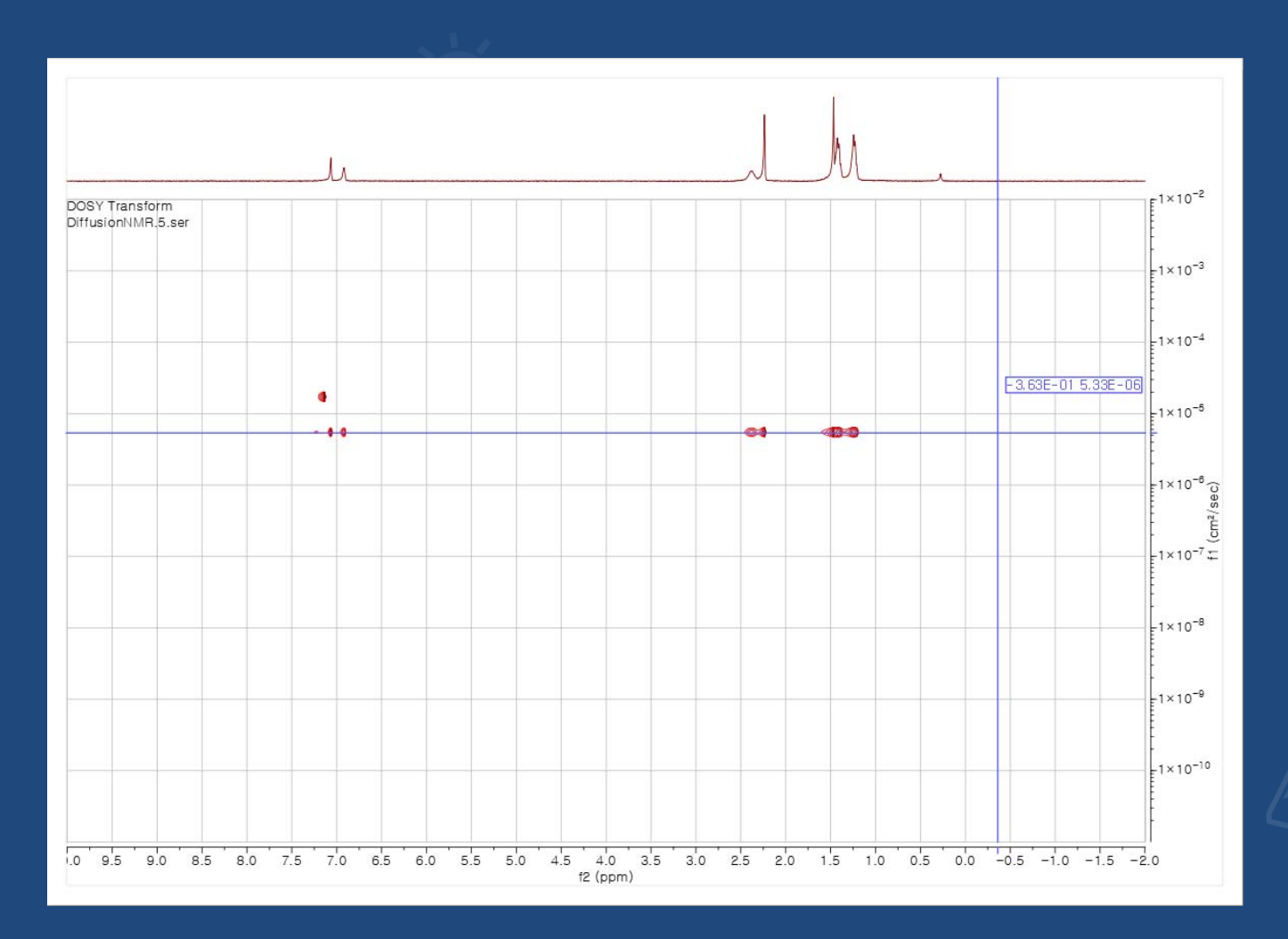